# **HP 91220/5 Disc Drives Service Manual**

Manual part number: 5957-6559

Printed: APRIL 1988 Printed in U.S.A.

Edition 2 E0488

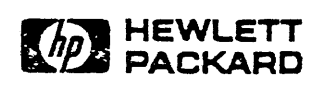

HEWLETT -PACKARD P.O. Box 39, Boise, Idaho 83707-0039 The information contained in this document is subject to change without notice.

HEWLETT-PACKARD MAKES NO WARRANTY OF ANY KIND WITH REGARD TO THIS MATERIAL. INCLUDING. BUT NOT LIMITED TO. THE IMPLIED WARRANTIES OF MERCHANTABILITY AND FITNESS FOR A PARTICULAR PURPOSE. HEWLETT-PACKARD shall not be liable for errors contained herein or for incidental or consequential damages in connection with the furnishing, performance or use of this material.

HEWLETT-PACKARD assumes no responsibility for the use or reliability of its software on equipment that is not furnished by HEWLETT-PACKARD.

This document contains proprietary information, which is protected by copyright. All rights are reserved. No part of this document may be photocopied, reproduced or translated to another language without the prior written consent of HEWLETT-PACKARD Company.

Copyright @ 1984, 1988 by HEWLETT-PACKARD

New editions are complete revisions of the manual. Update packages, which are issued between editions, contain additional and replacement pages to be merged into the manual by the customer. The dates on the title page change only when a new edition or a new update is published. No information is incorporated into a reprinting unless it appears as a prior update; the edition does not change when an update is incorpora ted.

A software code may be printed before the date; this indicates the version level of. the software product at the time the manual or update was issued. Many product updates and fixes do not require manual changes and, conversely, manual corrections may be done without accompanying product changes. Therefore, do not expect a one-to-one correspondence between product upd'ates and manual updates.

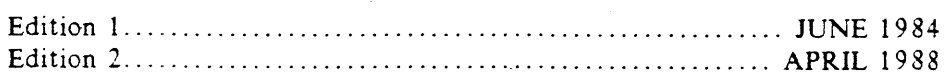

 $\label{eq:2} \mathcal{L}_{\text{max}} = \mathcal{L}_{\text{max}} + \mathcal{L}_{\text{max}}$ 

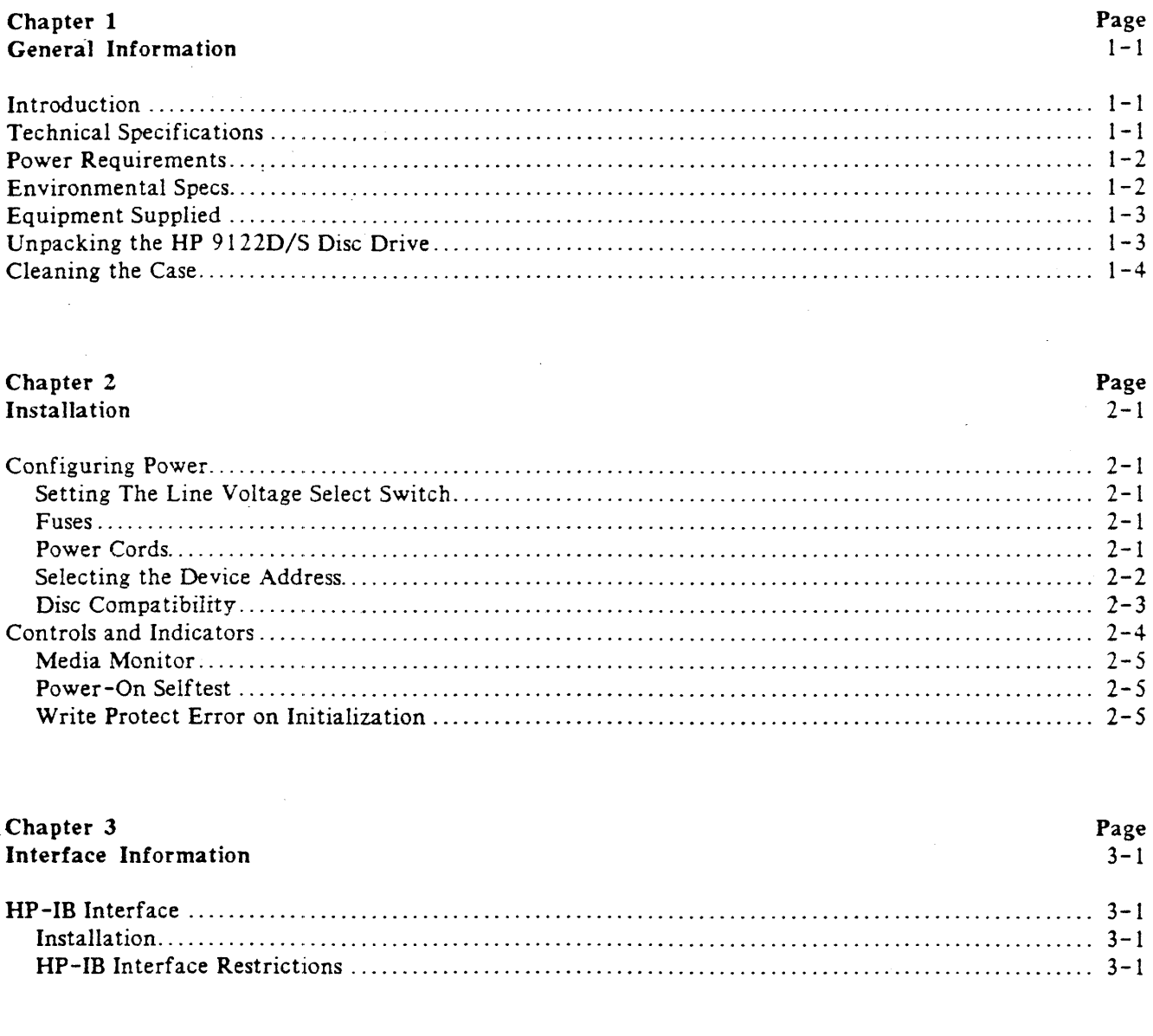

 $\mathcal{L}^{\text{max}}_{\text{max}}$  , where  $\mathcal{L}^{\text{max}}_{\text{max}}$ 

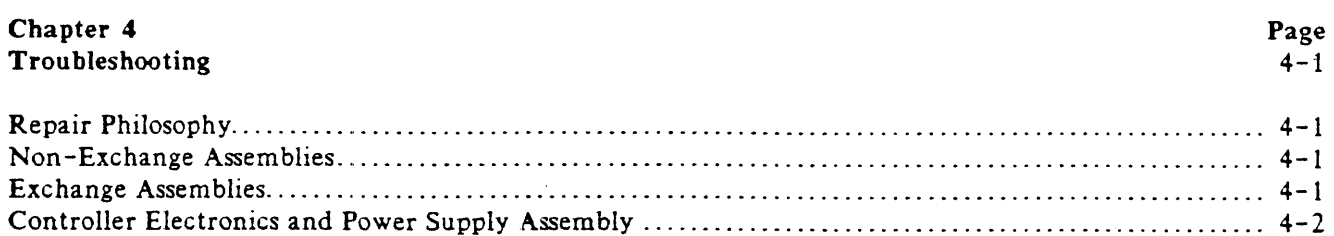

# Contents (continued)

 $\mathcal{L}_{\text{max}}$ 

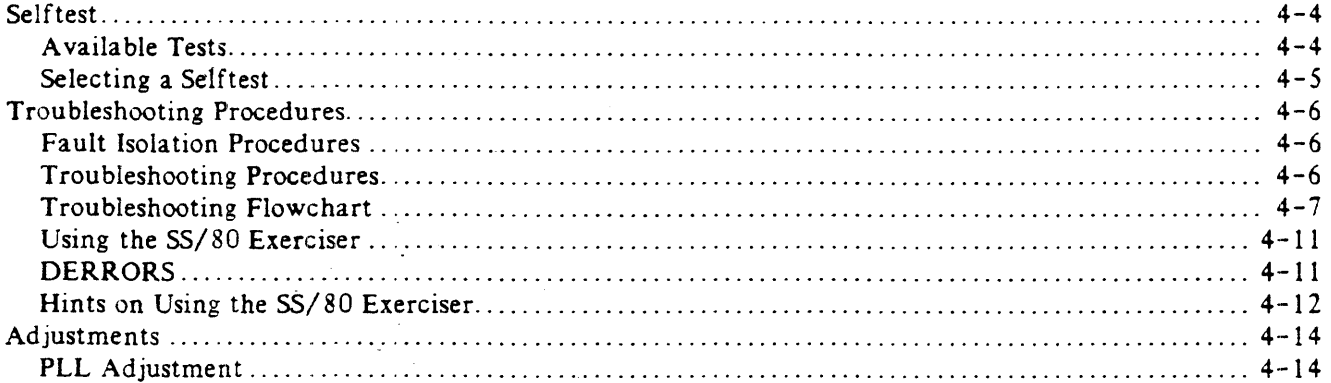

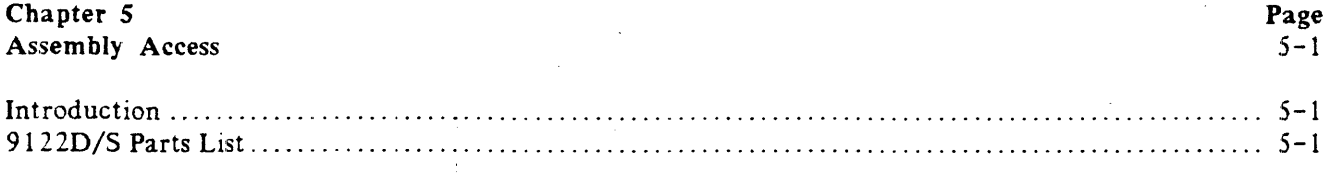

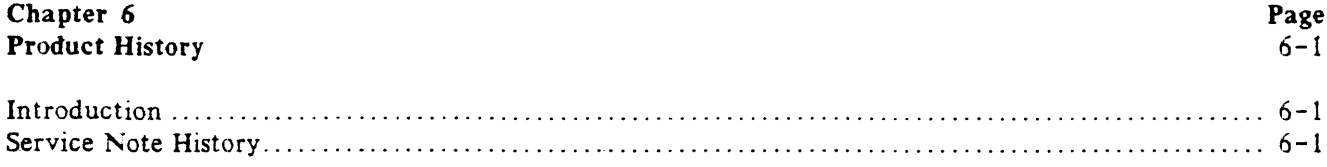

 $\sim 10$ 

 $\overline{a}$ 

# **GENERAL INFORMATION**

**CHAPTER** 

# **Introduction**

The HP 9122 disc drives are random access data storage devices. The HP 9122S contains a single 3  $1/2$ -inch double-sided drive and the HP 9122D contains two 3  $1/2$ -inch double sided disc drives. The storage capacity ranges from 630K bytes to 7 8SK bytes depending on the sector size beng used.

The HP 9122 dics drives have been designed using the SUBSET 80 command set. Refer to the Subset 80 Reference Manual, PN 595.8-4129, for a complete description of this command set.

# **Technical Specifications**

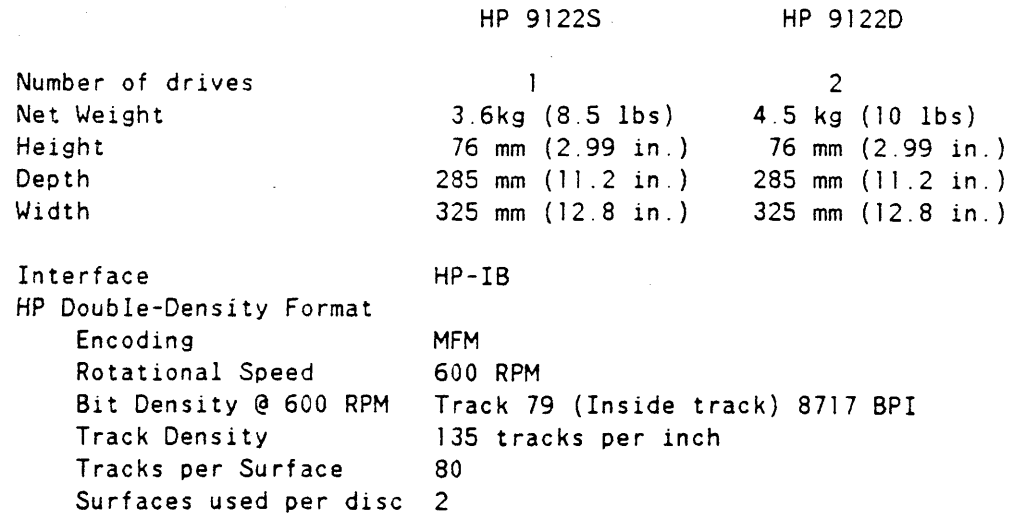

### GENERAL INFORMATION

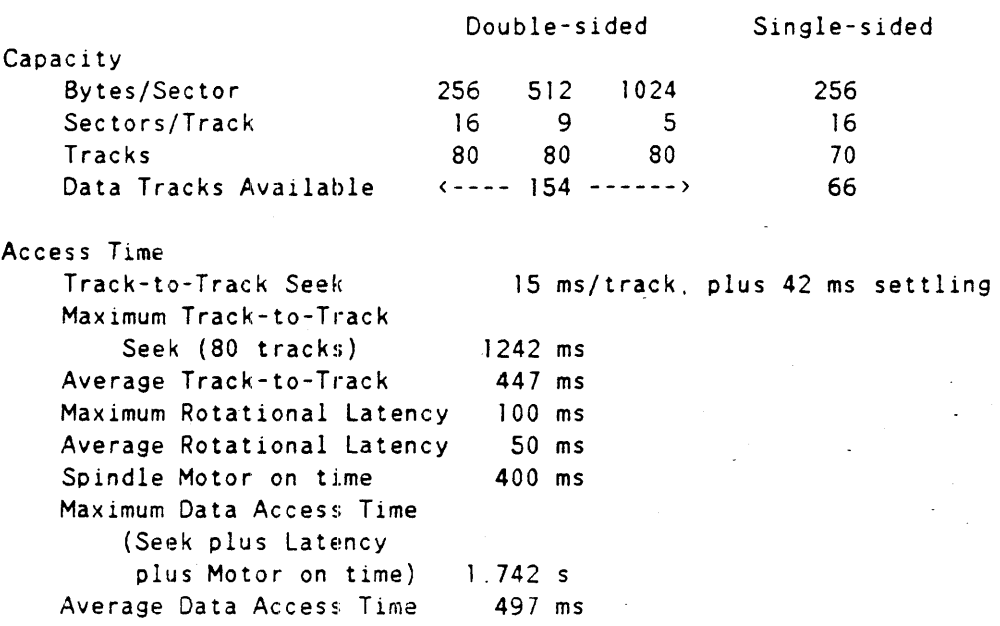

#### NOTE

The HP 9122 disc drives spare four complete tracks and reserve two tracks for system use with double sided formats, and spare four tracks in single sided format.

# **Power Requirements**

86-125 volts or 195-250 volts @ 67 watts RMS (94 voltamps) 50-60 Hertz Fuse lA, 250 for 115V setting .5A, 250 for 230V setting

# **Environmental Specs**

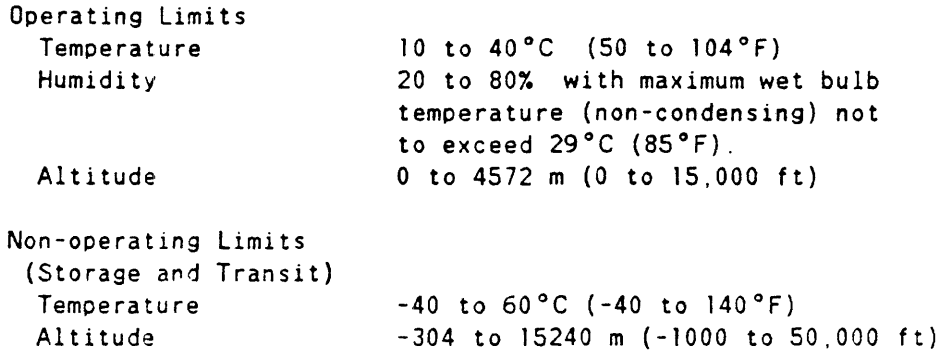

### NOTE

The flexible disc in the HP 9122 disc drives is designed for operation in a typical office environment. Use of the equipment in an environment containing dirt, dust, or corrosive substances will cause the flexible disc drives and medium life to be drastically reduced.

### **Equipment Supplied**

The following equipment is supplied with each HP 9122 disc drive.

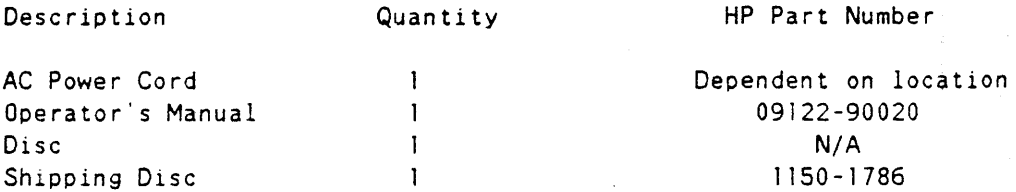

A package of ten discs, product number 92192A, is available from DMK.

## **Unpacking The HP 91 220/S Disc Drive**

The disc drive was carefully inspected before shipment. Remove the unit from the shipping carton and carefully inspect the unit for any physical damage that may have occurred during shipment. If you find any damage, you should immediately notify the dealer and file a claim with any carriers involved.

### **[CAUTION I**

The disc drive is a precision instrument. Mechanical shock can misalign the read/write head, resulting in read errors and/or damaged discs whether the disc is operating or not.

When moving the disc unit, care must be taken to prevent  $ex$ cessive shock. Install the shipping disc  $(P/N \ 1150-1786$  for half height drives and 1150-1787 for full height drives) before moving it to another location. If you do not have the parts metioned, they may be purchased from Hewlett Packard.'

# **Cleaning the Case**

The disc drive case is made from a white plastic material and is not painted. The rear panel has a durable, non-toxic label. In the event of damage to the case finish, consult your HP Sales Office for touchup paints.

# **I CAUTION I**

Chemical spray-on cleaners used for appliances and other household and industrial applications may damage the case finish. Do not use detergents that contain ammonia, benzenes, chlorides, or abrasives.

Before cleaning the case, disconnect the power cord and HP-IB cables. Make sure that any disc is removed from the drives. Dampen a clean, soft, lint -free cloth in a solution of clean water and mild soap. \Vipe the soiled areas of the case, making sure that no cleaning solution gets inside the case. For cleaning more heavily soiled areas, a solution of 80% clean water and 20% isopropyl alcohol may be used. Dry the areas that had cleaning solution applied with another clean, soft, lint-free cloth. A non-abrasive eraser may be used to remove pen and pencil marks.

# **Installation** 12

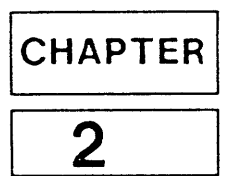

# **Configuring Power**

#### Setting The Line Voltage Select Switch

The voltage select switch on the rear panel must be set to the nominal line voltage for the area in which it is operating. Figure 2-1 shows the setting for the voltage select switch for the various voltages.

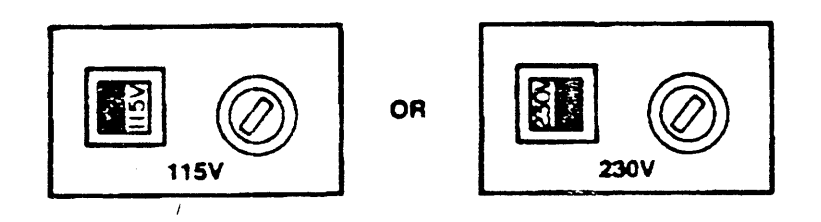

Figure 2-1. Line Voltage Select Switch

### Fuses

The part numbers of the fuses used for the two voltage ranges of 90-125 and 180-250 VAC are 2110-0001 and 2110-0012 respectively.

## WARNING

Always disconnect the disc drive from any AC line before changing fuses.

#### Power Cords

The power cord supplied by HP has polarities matched to the power sockets on the equipment. See Figure 2- 2 for details on the power cords.

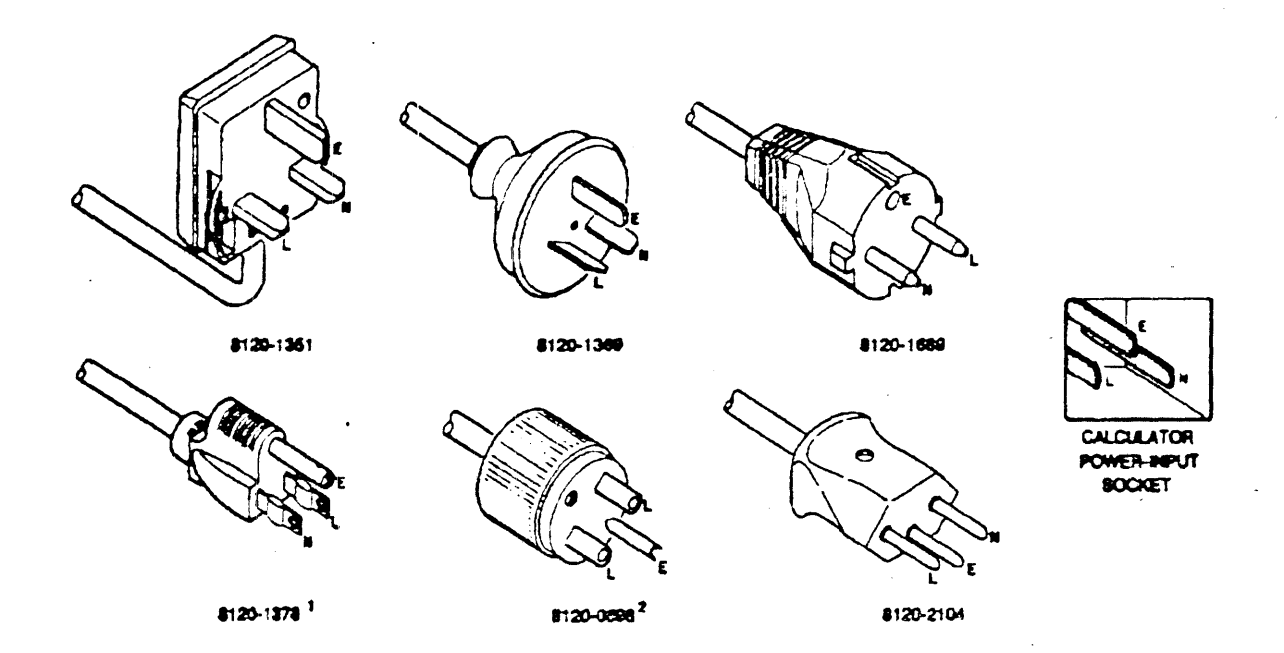

<sup>1</sup>UL and CSA approved for use in the United States of America and Canada with equipment set for either 100 or 120 Vac operation.

<sup>2</sup>UL and CSA approved for use in the United States of America and Canada with equipment set for either 200 or 240 Vac operation.

Figure 2-2. Available Power Cords.

Selecting the Device Address

Each device in an HP-IB system must be set to a unique device address. The HP 9122D/S contains address switches located on the rear panel for programming in this address. See the mass storage information of your controller for addressing information concerning mass storage devices. See Figure 2-5 for switch locations. An HP-IB address of 0 is set at the factory before shipment.

Prior to setting the device address switches, turn the disc drive AC line switch OFF. This is because part of the selftest and power-up sequence includes a check to see what the address switch settings are. Each time power is applied to the disc drive these switch settings are checked, so if you change the switches be sure to cycle the power switch.

The switches can be set to any one of eight addresses, from 0 through 7. Refer to Figure 2-3 when setting these switches to the desired device address.

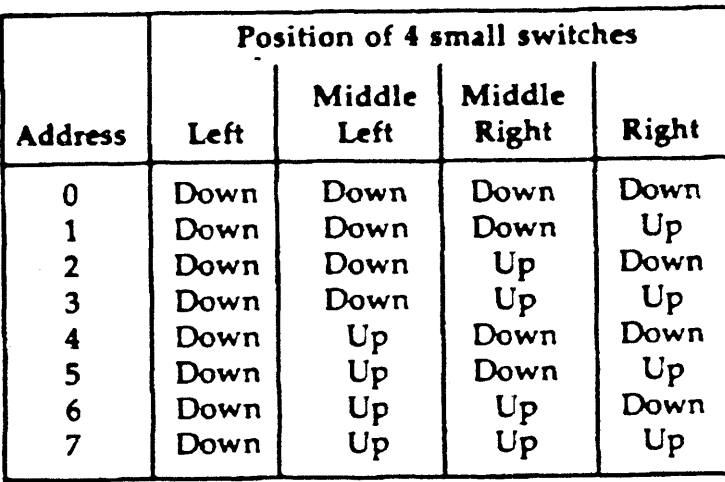

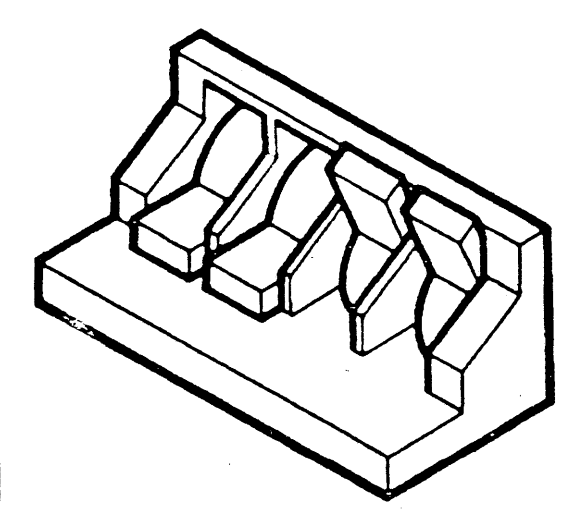

Figure 2-3. Device Address Switch Settings

### Disc Compatibility

The table in Figure 2-4 details the recommended usage of single-sided and double discs. Words used in the table are defined as follows:

- \* "Exchange only" means that the disc should be used only for exchanging data and programs with single-sided disc drives, and should not be used on a daily basis.
- \* "OK" means that the disc may be used on a daily basis.

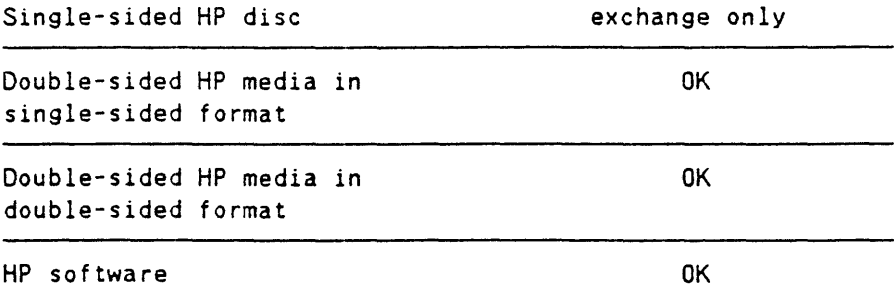

Figure 2-4. Usage of Single- and Double-sided Flexible Discs.

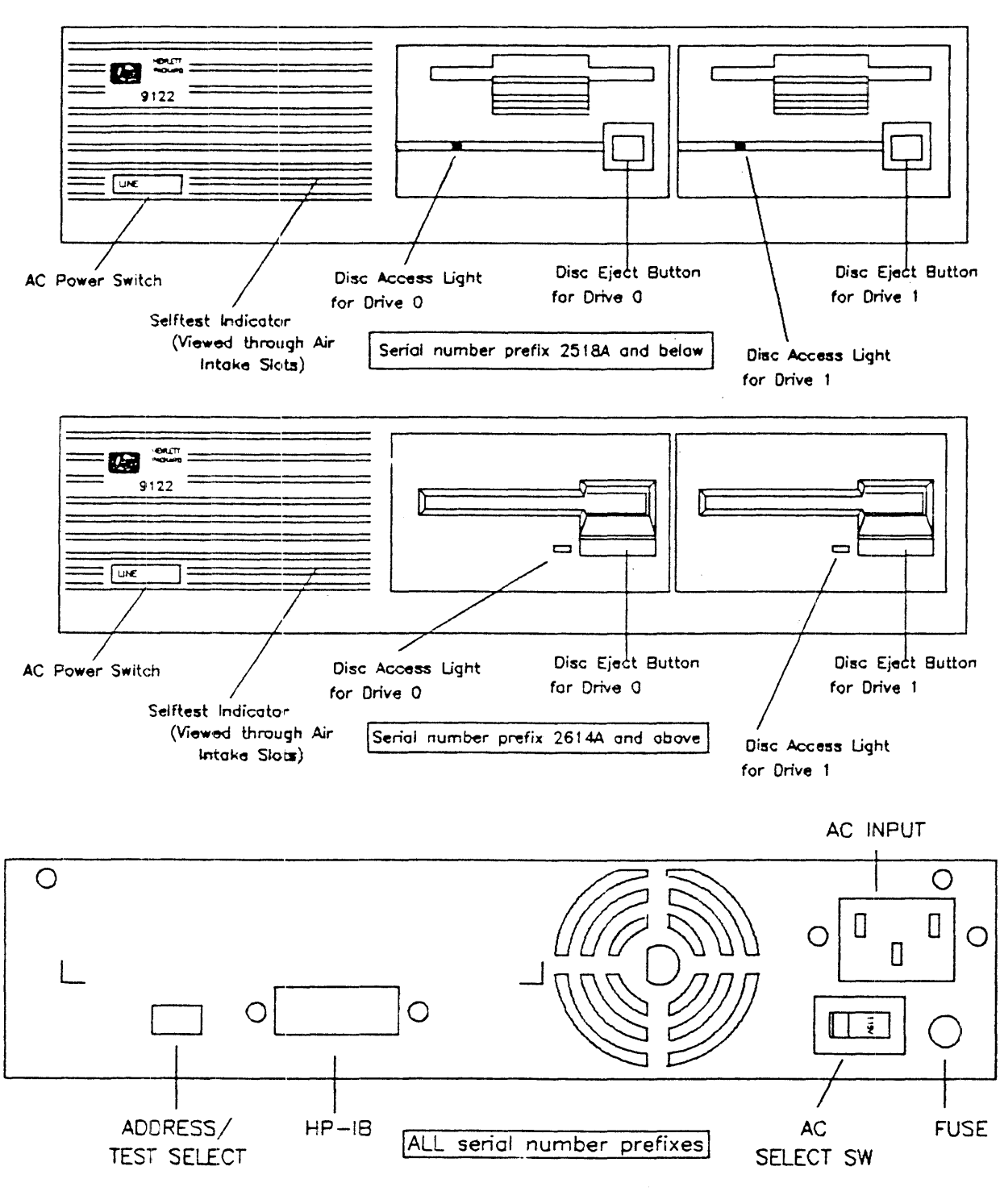

Controls and Indicators

Figure 2-5. Controls and Indicators.

#### Media Monitor

Through a feature called Media Monitor, the disc drive automatically monitors the cumulative use of each individual disc. When the usage of a disc is approaching a level at which there is a risk of loss of data through normal disc wear, the disc access light on the front panel blinks and a clicking sound is heard. Commands will still be performed by the computer. However, after a command has been performed, the disc drive immediately resumes the warning indication.

When the Media Monitor warning occurs, immediately copy your disc. If you continue to use this disc, the disc drive will eventually automatically write protect the disc. After that time, you will only be able to read data from the disc or copy the disc.

#### Power-on Self test

A power-on selftest is performed automatically when you turn on the disc drive. The selftest first checks the HP-IB, FDC, RAM, and ROM, followed by a WRITE/READ test (if an initialized, non write-protected disc is inserted). When a WRITE test is performed, it is done on a reserved area of the disc and no user data is at risk. The Selftest LED acts as a pass/fail indicator and is visible through the air intake slots.

When an initialized, unprotected disc is inserted; read, write, and motor-speed tests are performed. A writeprotected disc will not allow the read and write tests to run. If the disc access light stays on after the normal testing time, an error within the disc drive has been detected. If an error occurs, refer to Chapter 4 for troubleshooting procedures.

#### Write Protect Error on Initialization

A motor speed check is performed before initialization is performed. If the motor speed is on either side of the tolerance allowed, a Write Protect Error is generated and the disc cannot be initialized. At this point, insert another disc. If a write protect error is generated again, refer to Chapter 4 for troubleshooting procedures. If no write protect error occurs with the second disc, then the first disc used is bad and should be discarded.

 $\label{eq:2.1} \frac{1}{\sqrt{2}}\left(\frac{1}{\sqrt{2}}\right)^{2} \left(\frac{1}{\sqrt{2}}\right)^{2} \left(\frac{1}{\sqrt{2}}\right)^{2} \left(\frac{1}{\sqrt{2}}\right)^{2} \left(\frac{1}{\sqrt{2}}\right)^{2} \left(\frac{1}{\sqrt{2}}\right)^{2} \left(\frac{1}{\sqrt{2}}\right)^{2} \left(\frac{1}{\sqrt{2}}\right)^{2} \left(\frac{1}{\sqrt{2}}\right)^{2} \left(\frac{1}{\sqrt{2}}\right)^{2} \left(\frac{1}{\sqrt{2}}\right)^{2} \left(\$ 

# Interface Information  $\sqrt{3}$

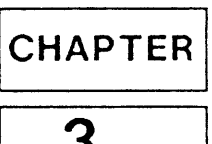

# HP -18 Interface

Installation

The HP 91220/5 is connected to the computer via the Hewlett-Packard Interface Bus (HP-IB). Refer to Figure 3-1 for a list of the HP-IB interface cables used with HP computers.

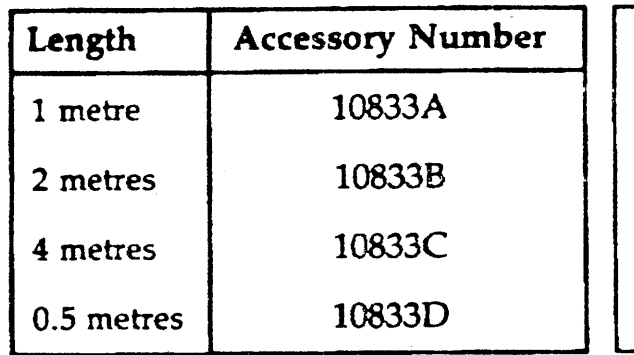

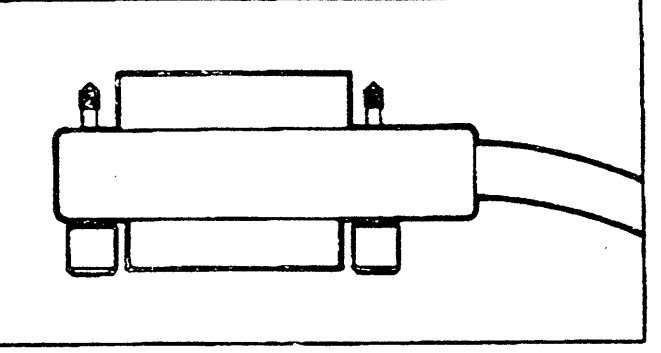

Figure 3-1. HP-IB Interface Cables

All the cables listed above are completely shielded to eliminate Radio Frequency Interference (RFI). The use of unshielded cables will cause increased RFI in the area of operation.

## **CAUTION**

Never turn the disc drive off or remove the disc from the drive when the disc access light is on; doing so can cause loss of data.

### HP-IB Interface Restrictions

- 1. All the AC line switches (of the host system) must be turned "OFF" when connecting (and disconnecting) devices to the system.
- 2. The total length of cable permitted in one bus system must be less than or equal to two metres times the number of devices connected together (the interface card is considered one device).
- 3. The total length of the cable must not exceed 20 metres. For example, a system containing six devices can be connected together with cables that have a total length less than or equal to 12 metres (six devices x 2m/device = 12 metres). The individual lengths of cable may be distributed in any manner desired as long as the total length does not exceed the allowed maximum. If more than 10 devices are to

 $\mathcal{L}_{\mathcal{A}}$ 

 $\mathcal{L}$ 

be connected together, cables shorter than two metres must be used between some of the devices to keep the total cable length less than 20 metres.

4. The max:imum number of devices that can be connected together in a one-bus system is 15.

 $\sim$ 

There are no restrictions to the way cables may be connected together; however, it is recommended that no more than four piggyback connectors be stacked together on one device. The resulting structure could exert enough force on the connector mounting to damage it.

# Troubleshooting  $\sqrt{4}$

# **Repair Philosophy**

The HP 9122D/S are serviced on the exchange program.

# **Non-Exchange Assemblies**

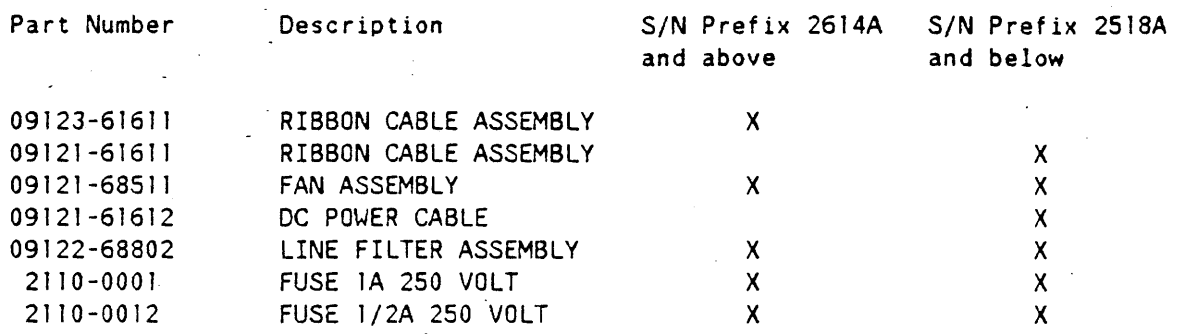

# **Exchange Assemblies**

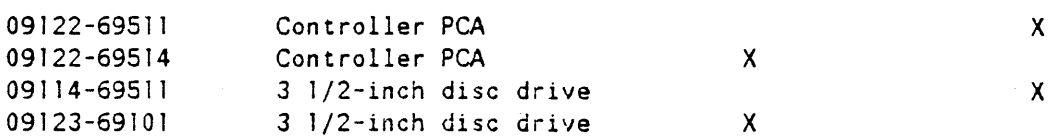

# **Controller Electronics and Power Supply Assembly**

Figure 4-1 represents the power supply and controller electronics (S/N Prefix 2518A and below) of the printed circuit assembly (PCA). Figure 4-2 represents the supply and controller electronics (S/N Prefix 2614A, 2615A and above) of the PCA.

The following information applies to both controller PCAs shown in Figure  $4-1$  and  $4-2$ . Jumper J6 is used to configure the controller PCA for either a single disc drive or for two disc drives (9122S or 9122D respectively). J7 is used to start the service tests. Jumper J6 is shown in the 9122D position, and J7 is shown in the normal operating position.

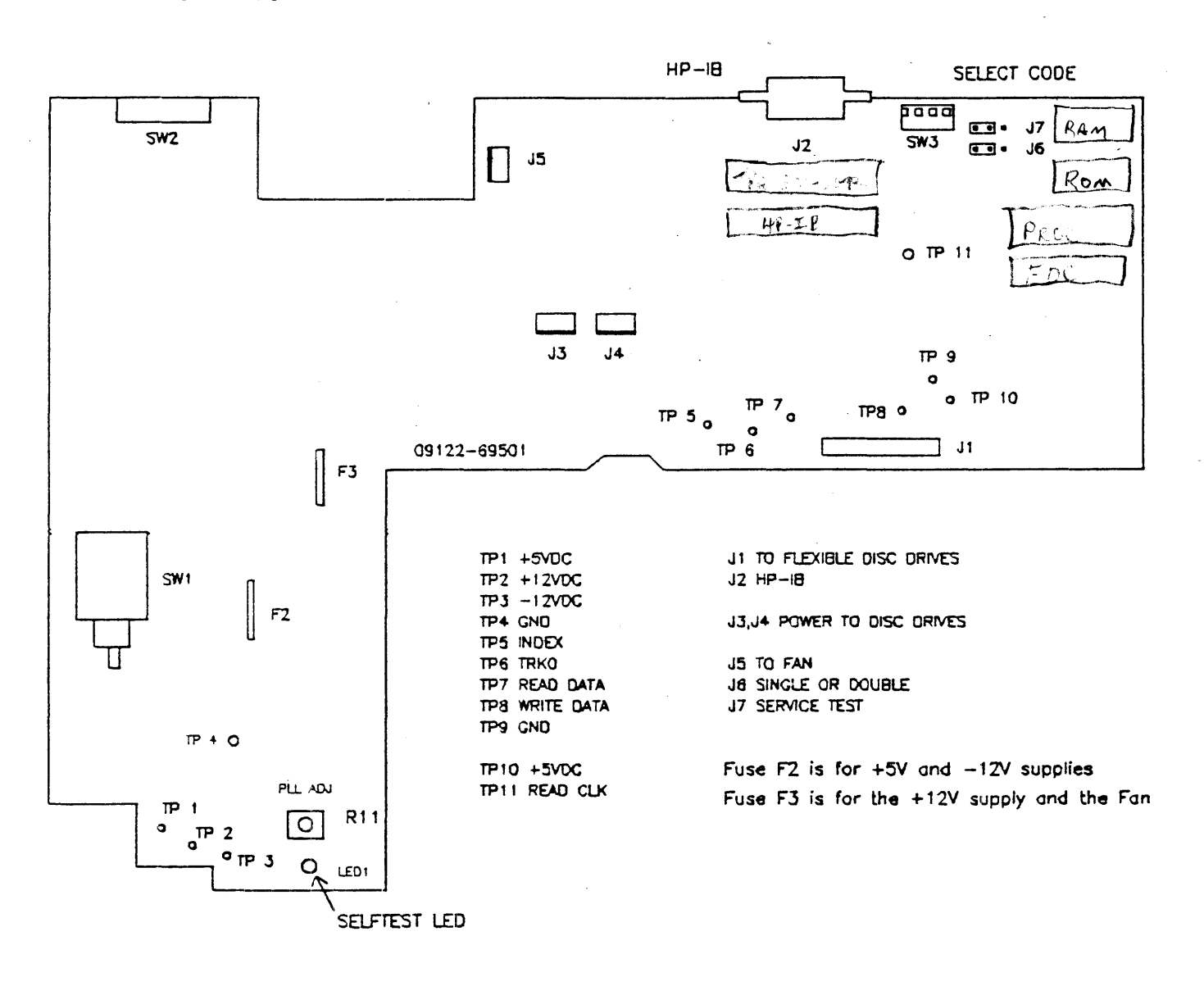

Figure 4-1. Controller and Power Supply PCA(09122-69511)

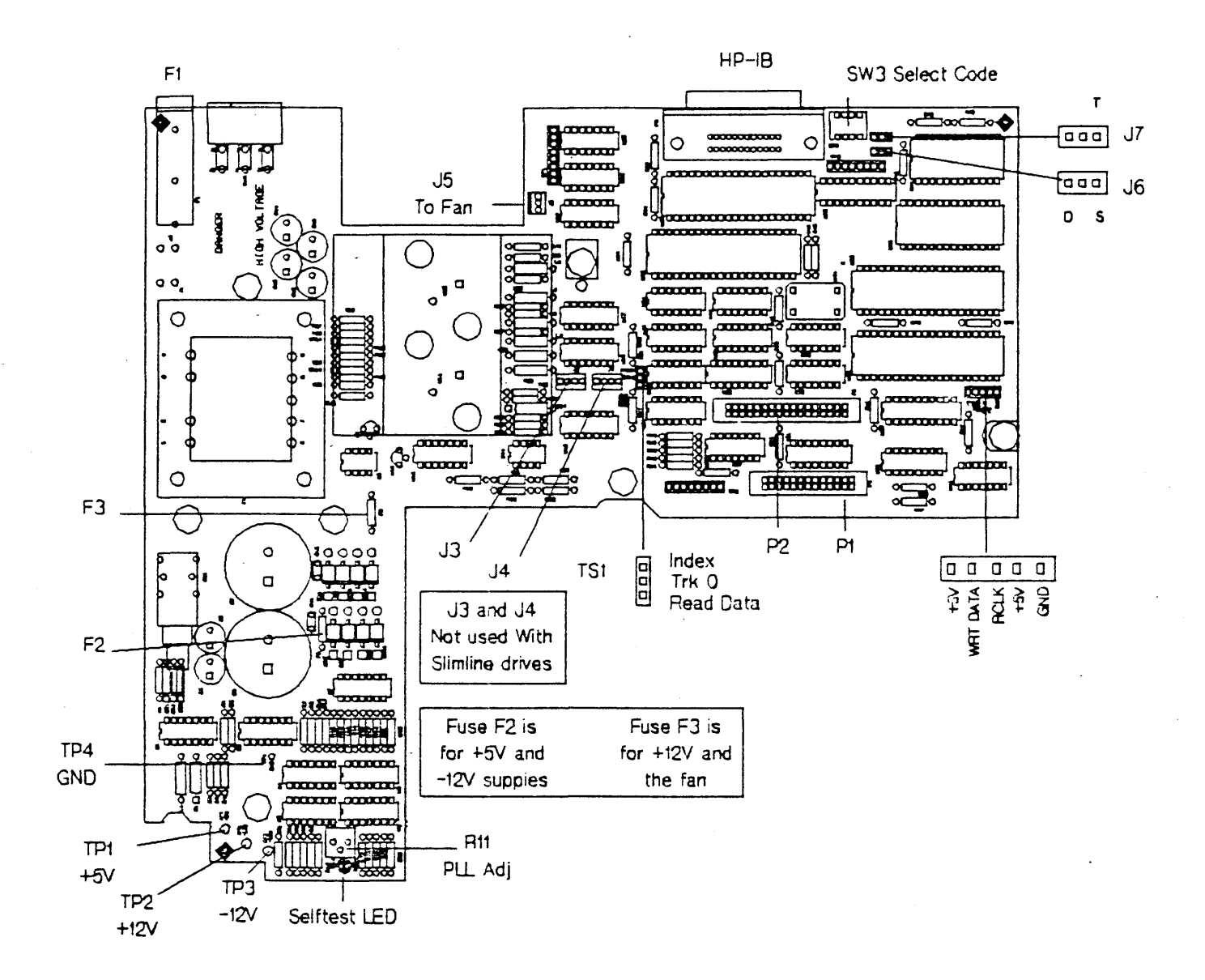

Figure 4-2. Controller and Power Supply PCA (09122-69504)

# **Selftest**

The selftest diagnostic capability of the HP 9122D/S can be initiated in three ways: Power-on, Service initiated, and Host initiated. The HP 9122 power-on selftest tests the RAM, ROM, FDC and the HP-IB chips, and performs a seek test. The HP 9122 also performs an index period test if any media is in the disc drive and a Write/Read test if formatted non write-protected discs are installed in the drive prior to powering on the unit.

 $\mathbb{R}^2$ 

#### Available Test

The following Service Test are available on the HP 91220/S products:

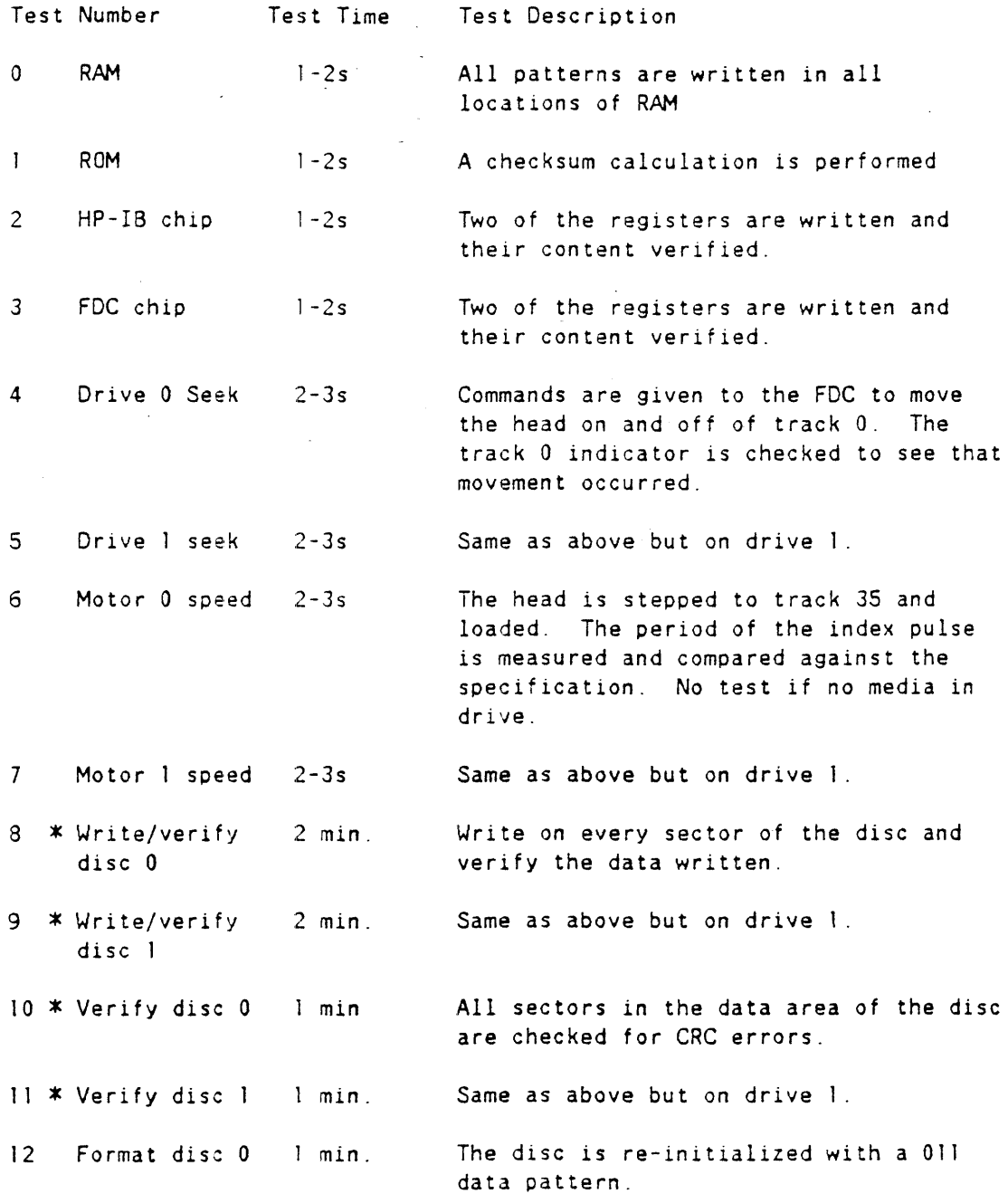

13 Format disc 1 1 min. Same as above but on drive 1.

14 PLL test  $1 - 2s$ The free running frequency of the PLL is checked. The disc in drive 0 is used for the test. and its format is destroyed by the testing procedure.

> NOTE: Format the disc again if you are going to run test 8-11.

\* Time shown is for the format generated by test 12 or 13. This time will be different if the disc is initialized with another interleave factor.

#### **NOTE**

A disc must be in the drives to perform test 6 through 14. Ensure that the discs are not write protected and that they are initialized scratch discs.

#### Selecting a Selftest

The service diagnostic testing function allows selection and looping of any of the test choices in the following table.

To initiate a test, perform the following:

- 1. Apply power to the unit and allow the power-on selftest to complete.
- 2. Install formatted, unprotected discs if tests, 6 through 14 are to be performed. (Note: Scratch discs should be used, as some tests destroy the data and format)
- 3. Set the HP-IB ADDRESS switch (SW3) to the desired test number (see figure 4- 3)
- 4. Short the TEST jumper pins  $J7$ , see figure  $4-1$  or  $4-2$ , with a jumper to start the test; LEAVE SHORTED TO LOOP ON THE SELECTED TEST.
- When a selftest is initiated, the HP 9122 leaves its normal peripheral mode and enters the diagnostic test mode. The LED blinks (to show that the LED works).
- The results of a successful test are displayed by the FAULT-LED blinking. A failure causes the LED to stay on. Results are displayed for five seconds after a test is completed, followed by a complete power-up sequence.

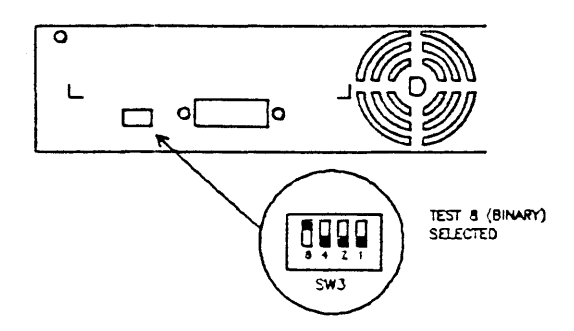

Figure 4-3. Rear view of HP 9122 disc drive.

# 'Troubleshooting Procedures

This section is divided into General information, a troubleshooting flowchart, procedures called out in the flowchart, and information on interpreting error codes obtained as well as use of the SS/30 Exerciser.

### Fault Isolation Procedures

The following procedures will help to quickly and accurately determine which field replaceable assembly is defective if a failure occurs.

### General Information

- If a flexible disc is damaged by a drive, inspect the HP 9122 to determine which drive is causing damage. The drive heads are visible through the media slot. Replace any drive mechanism which is determined to be damaging the media.
- If the fan is not operating check that the HP 9122 is receiving primary power that the voltage select switch is set correctly, and that the primary fuse is good. Also check that the fan is plugged into the controller PCA correctly, and that the power supply voltages on the controller PCA are correct.
- (3 If possible, determine whether the customer has been using HP double-sided media. If the customer is using media from other sources, or HP single-sided media in double-sided mode, it is possible that media could be the cause of the problem.

Some media related problems which have occurred include visible wear of the disc, and a high pitched sound from the drive while the disc is being accessed. These problems have occurred when single-sided HP media is being used heavily with the HP 9122 (instead of its intended use;to exchange data with single sided disc drives) and with media from other vendors. Note that the head resonance problem may be found occasionally as an independent failure mode also.

Additional media related problems may occur as failure to initialize media, and intermittent failures.. In some cases, media may cause an accumulation of residue on the read/write head of the disc drive which must be removed, if possible, before the drive will work properly with HP media. Heads may be cleaned using the 09122-89415 cleaning disc and the HD CLN routine in the SS/80 Exerciser SERVC module to exercise the disc drive during the cleaning.

### Power-on self test

The power-on self test tests the RAM, ROM, FDC, HP-IB chips, and performs a seek test (checks the track 0 detector) on each drive if no media is installed in the 9122. In addition, if media is installed in the drives, a motor speed test is perfonned (checks the time between index pulses). If the media is formatted in a doublesided format and not write protected a write/read test is also performed on the system cylinder, which does not affect any user data. (The write/read test is not performed if the disc is in singlesided format.)

### Troubleshooting Procedures

- All tests specified in the following procedures should be performed using HP double-sided media ONLY .
- If an HP-85 and the SS/80 Exerciser,  $P/N$  5010-0310, are available it is recommended that the Exerciser be used to diagnose the failure and verify a repair. See information on use of the SS/80 Exerciser on page 4-11.

• Internal service diagnostics in the 9122 are referenced by "Test #" in the following procedures. Refer to pages 4-4 and 4-5 for information on the tests and how to perform the tests.

### Troubleshooting Flowchart

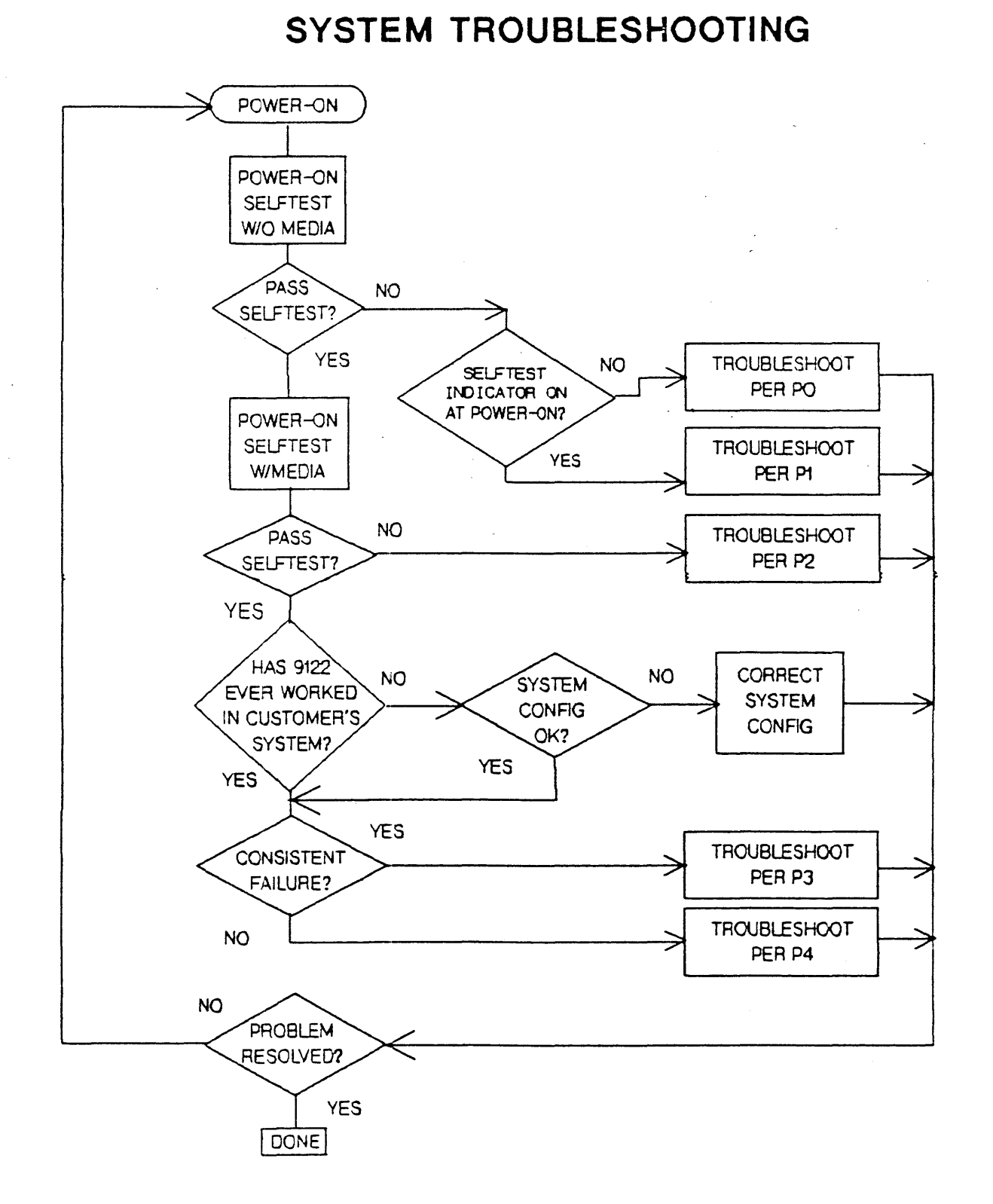

The following procedures should be referenced when referred to by the "Troubleshooting Flow Chart".

PROCEDLRE PO (Sclftest indicator not on at power-on)

- 1. Check primary fuse
- 2. Check setting of the primary voltage select switch  $(115/220V)$  see Figure 2-1.
- 3. Check power supply voltages on the controller/power PCA. (See Figure 4-1, 4-2). Repair by replacing fuses F2 (-12V and +5V) or F3 (+12V) on controller PCA or replacing controller PCA.

PROCEDURE PI (Fails power on selftest with out media in drive)

- 1. Check that alll internal cables in the drives are connected properly and are seated correctly.
- 2. Perform Tests 4 and 5 (seek or track O test) or perform TRK 0 test in the SS/80 Exerciser 5ER VC module.

91220

If one drive fails then replace the failing drive mechanism.

If both drives fail replace the controller/power PCA.

91225

If any of Tests 0- 3 fail then replace controller/power PCA.

If Tests  $0-3$  pass, replace the drive mechanism.

PROCEDURE P2 (Fails power-on selftest with media installed)

1. Perform Tests 6 and 7 (measures index period) or perform MTR SPD test using the  $SS/80$  Exerciser SERVC module.

If disc access light comes on but drive fails then replace drive.

If disc access light does not come on then replace controller/power PCA.

PROCEDURE P3 (Consistent failure)

In some cases, media may cause this type of problem. Refer to statement concerning media in the "General" information on page 4-6.

If the 55/80 Exerciser is available, do the following steps:

1. Perform the LOOPBAK test in the SS/80 Exerciser "MANUAL" module (This tests the 9122  $I/O$ )

If test fails then replace 9122 controller/power PCA

If test passes, go on to step two.

2. Perform the INIT test in the SS/80 Exerciser "MANUAL" module on each unit. (This tests the read/write capability of the drive and the controller PCA.)

### 9122D

If one drive fails then replace the failing drive mechanism.

If both drives fail, then perform Test 14.

If test fails then adjust the PLL per procedure on page 4-14.

If PLL adjustment does not correct the problem or cannot be made, then replace the controller/power PCA.

9122S

If INIT fails, it is possible that either the drive or controller/power PCA could cause the failure.

If disc access light comes on then perform Test 14

If Test fails then adjust the PLL per procedure on page 4-14

If the PLL adjustment does not correct the problem or cannot be made, then replace the drive

If drive replacement does not correct the problem, then replace the original drive in the 91225 and change the controller/power PCA.

If disc access light did not come on, replace the controller first; if failure persists, replace original controller and change the drive mechanism.

If 55/80 Exerciser is not available perform the following:

1. If a computer which supports the 9122 is available, attempt to INITIALIZE or FORMAT using appropriate host commands on each drive. (This tests the read/write capability of the drive and the controller/power PCA.)

#### 9122D

If disc access light comes on,the HP 9122 I/O circuitry is good. If it does not come on, replace the controller/power PCA

If one drive fails then replace the failing drive mechanism

If both drives fail then perform Test 14.

If test fails then adjust the PLL per procedure on page 4-14

If PLL adjustment does not correct the problem or cannot be made, then replace the controller/power PCA.

9122S

If disc access light comes on the 9122 I/O circuitry is good

If disc access light does not come on then replace the controller/power  $PCA$ 

If INITIALIZE/FORMAT fails, it is possible that either the drive or controller/power PCA could cause the failure.

If disc access light comes on then perform Test 14.

If test fails then adjust the PLL per procedure on page 4-14

IF PLL adjustment does not correct problem or cannot be made, then replace the drive.

If failure persists, replace original drive in the 91225 and change the controller/power PCA.

If disc access light did not come on, replace the power/controller PCA first; if failure persists, replace original controller and change the drive mechanism.

2. If no host computer is available: (This could occur if a drive has failed and it is not possible to boot the computer.)

9122D

Perform Tests 1.2 and 1.3

If vne drive fails then replace the failing drive mechanism.

If both drives fail, then perform test 14.

If Test 14 fails then adjust the PLL per procedure on page  $4-14$ .

If PLL adjustment does not correct the problem or cannot be made, then replace the controller/power PCA.

9122S

Perform Test 14

If test fails then adjust the PLL per procedure on page  $4-14$ .

If PLL adjustment does not correct the problem or cannot be made, then replace the controller/power PCA.

If Test 14 passes then perform Test 12.

If Test 12 fails, then replace the drive; if failure persists, then replace orginal drive and replace power/controller PCA in 9122S.

If Test 12 passes, replace power/controller PCA; if failure persists, then replace original power/controller PCA and replace drive.

PROCEDURE P4 (Occasional or Intermittent failures)

Some causes of this type of problem include the following:

• Media problems; see information in "General" section.

#### • Environmental problems

Temperature/humidity outside the range specified for product Dusty or dirty environment Noise on power lines (Transients or continual noise on lines from other equipment) Strong electromagnetic fields in vicinity of the drive

• Compatibility problems

Drive can read discs it has written but cannot read discs written on other drives, such as software discs or data recorded on other drives.

This type of failure can be identified as follows:

#### 9122D

Format disc in each drive using any available host or Tests 12 and 13

Exchange the discs just formatted between drive 0 and I, then attempt to read the discs with a host computer, or verify the discs. Tests 10 and II may be used for this purpose.

If discs cannot be read, then a compatibility problem exists. The defective drive cannot be identified in this way. An additional test which MAY indicate the possible defective drive involves attempting to READ a disc which contains prerecorded software. (Tests 10 and 11 may also be used for this test.)

#### 9122S

Attempt to READ a known good disc, such as one containing prerecorded software. (Test 10 may be used for this purpose)

#### • Infrequent read or write errors

The recommended method of verifying this type of failure is to use the tests in the  $R/W$  TEST module of the SS/80 Exerciser. These tests transfer data and when an error occurs the status information will provide an indication of the possible cause of the problem. Refer to page 4-11 for a description of using the SS/80 Exerciser. These tests can be set up to loop and can run for long periods of time.

If the error occurs on only one drive in a 9122D, then the drive is the probable cause of the problem. If errors occur on both drives, then the controller is the most probable cause of the failure.

In the case of the 91225 there is no means of determining whether the disc mechanism or the controller PCA is the cause of the problem.

#### Using the SS/80 Exerciser

The following information will help in interpreting the results obtained with the 55/80 Exerciser, and will also assist in effective use of the Exerciser.

### DERRORS

DERRORS may be indicated following the execution of certain commands. The DERROR is basically run-time status of the 9122 and provides additional information concerning what the product is doing. The DERROR alone never indicates a failure; additional status information will be displayed if a problem exists.

Some common DERRORS which occur with the 9122 are as follows:

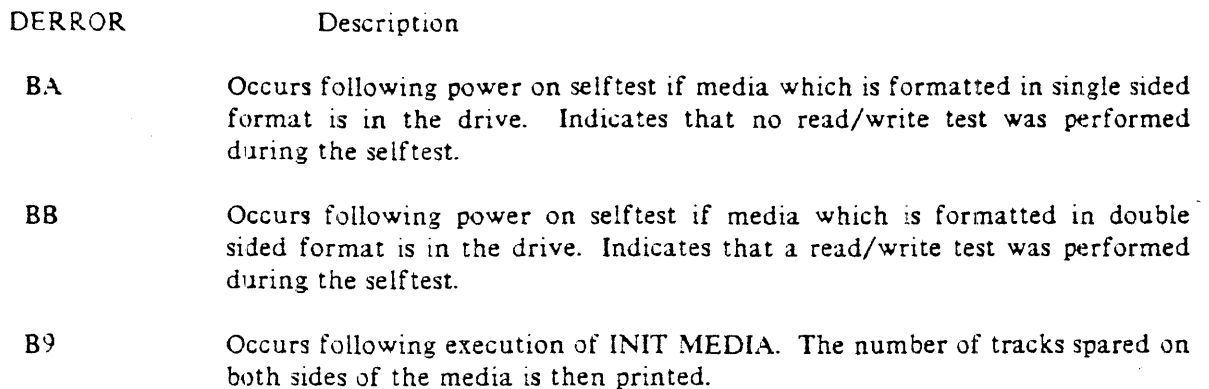

DERROR's BO thru BF, CO, and FO thru F4 could occur. Except for the ones indicated above, these DER-ROR's do not provide significant additional information.

### HINTS ON USING THE 5S/80 EXERCISER

The SS/80 Exercise: provides some capabilities which are not available otherwise, and also provides more in formation about the 9122 than is otherwise available. Specifically, the Exerciser provides the capability to transfer data and commands between a host computer and the peripheral, and to performs certain tests which cannot be implemented in any other way.

Please refer to the SS/80 Exerciser manual, P/N 5958-4142 for an overview of the capabilities contained in the Exerciser.

Some general testing solutions which can be implemented using the Exerciser are as follows:

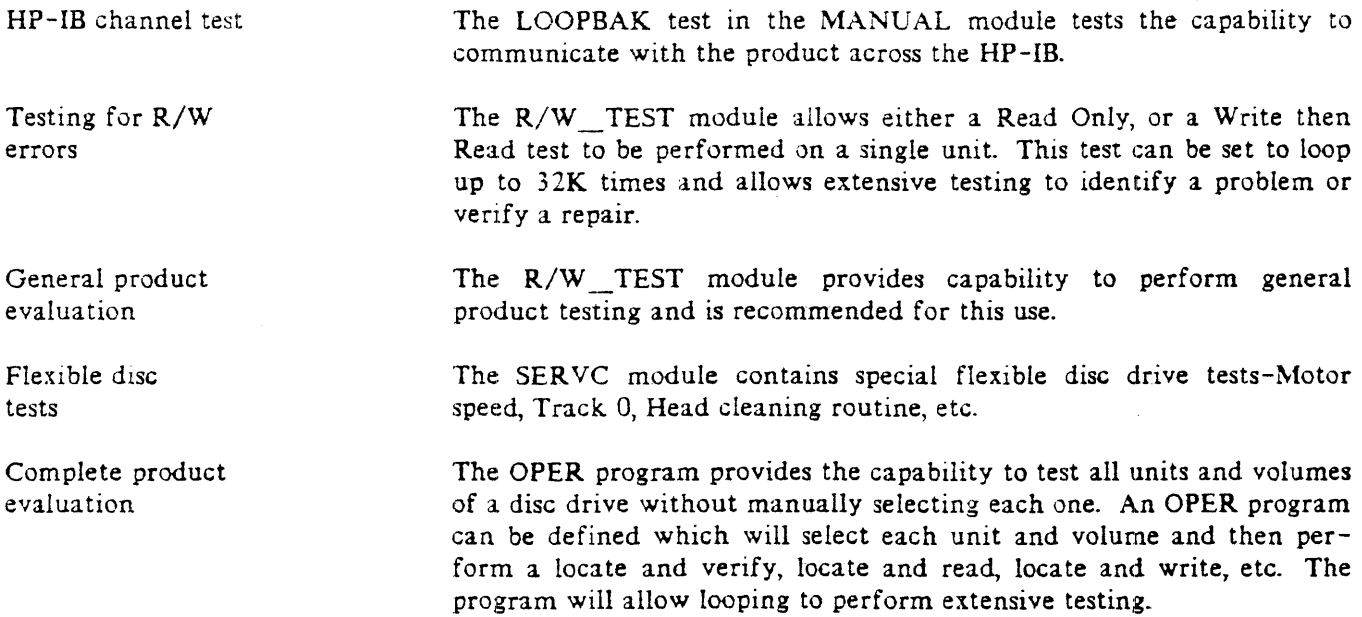

If the drives are removed or replaced, refer to figures  $4-4$  or  $4-5$  for the proper setting of the drive select switch.

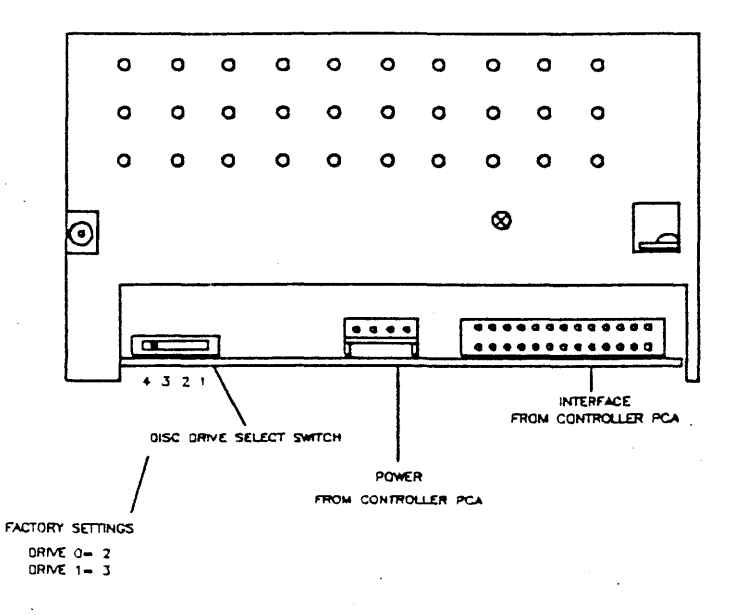

Figure 4-4. Disc Drive Select Switch(09114-69511).

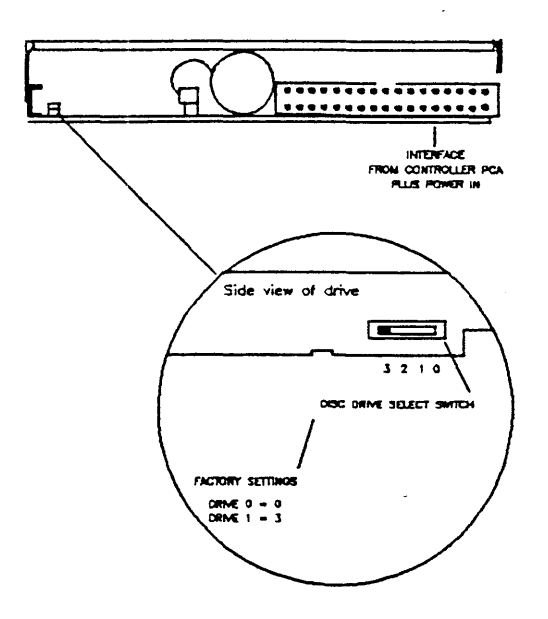

Figure 4-5. Disc Drive Select Switch (09123-69101).

÷.

# **Adjustments**

### **PLL** Adjustment

The Phase LockLoop (PLL) adjustment is performed as follows. The PLL adjustment should be performed when the unit exibits read/verify errors or fails the PLL test (TEST 14).

Use figure  $4-1$  or  $4-2$  for locating test points.

- 1. Power on the unit, and allow the power-on selftest to finish.
- 2. After two minutes warm up, attach the frequency counter test leads to the VCO test-point (TP11). The frequency should be 500K Hz  $\pm$  5%. If adjustment is necessary, adjust the variable resistor R11 for a frequency of 500 KHz $\pm$ .2%(+-1 KHz).
- 3. Verify disc operation.

**CHAPTER** 

# Assembly Access 15

## **Introduction**

The following is additional information which pertains to the 9122D/S and the 9121D/S disc drives.

#### Top Cover Removal

To remove the top cover perform the following steps. Remove the AC 'power cord, then remove the two cover securing screws on the rear of the unit. Depress the front panel power switch so that the cover will clear the button. Tilt the rear of the cover upwards, and carefully remove the cover in a forward direction. Assembly is performed in the reverse order, while depressing the power switch button through the front panel hole.

#### **NOTE**

When installing drives (for units having a S/N prefix of 2614A and above), the controller PCA or the disc drive cable ( P/N 09123-61611) ensure that the disc drive cable is placed between the drive and the controller PCA. Also, all star washers removed during disassembly must be reinstailed. These steps will ensure that the 91220/S will conform to all the relevent FCC/VDE requirements for electromagnetic emission.

### **91220/5 PARTS LIST**

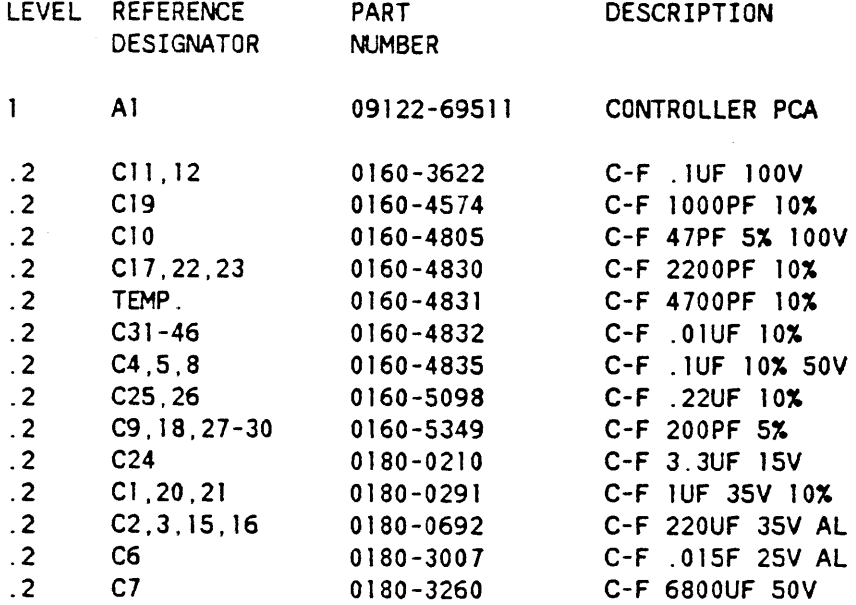

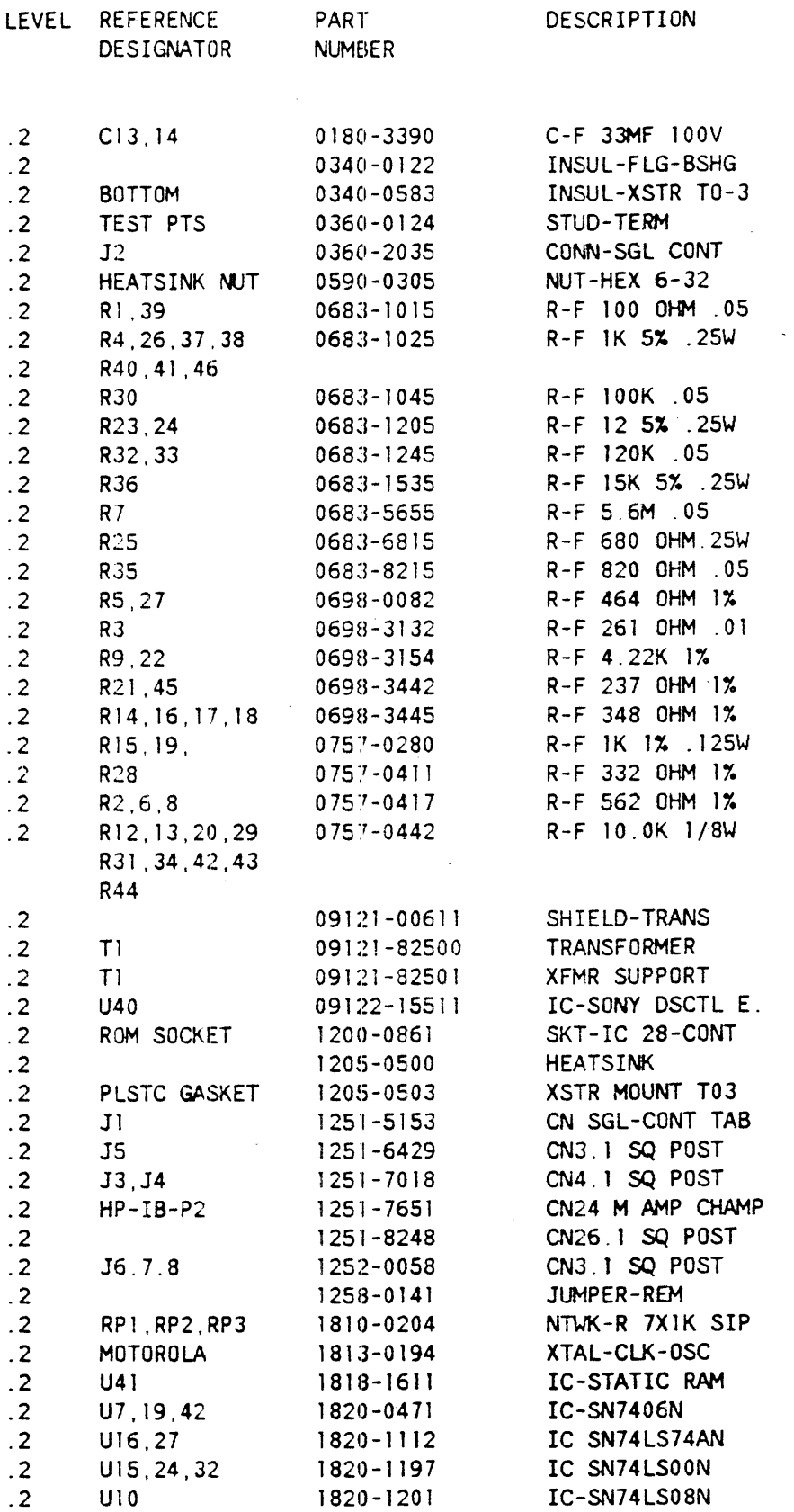

 $\overline{a}$ 

 $\overline{\phantom{a}}$ 

 $\mathbb{R}^2$ 

 $\sim$   $\sim$ 

 $\sim 10^6$ 

 $\mathcal{A}^{\mathcal{A}}$ 

 $\sim 10^{11}$ 

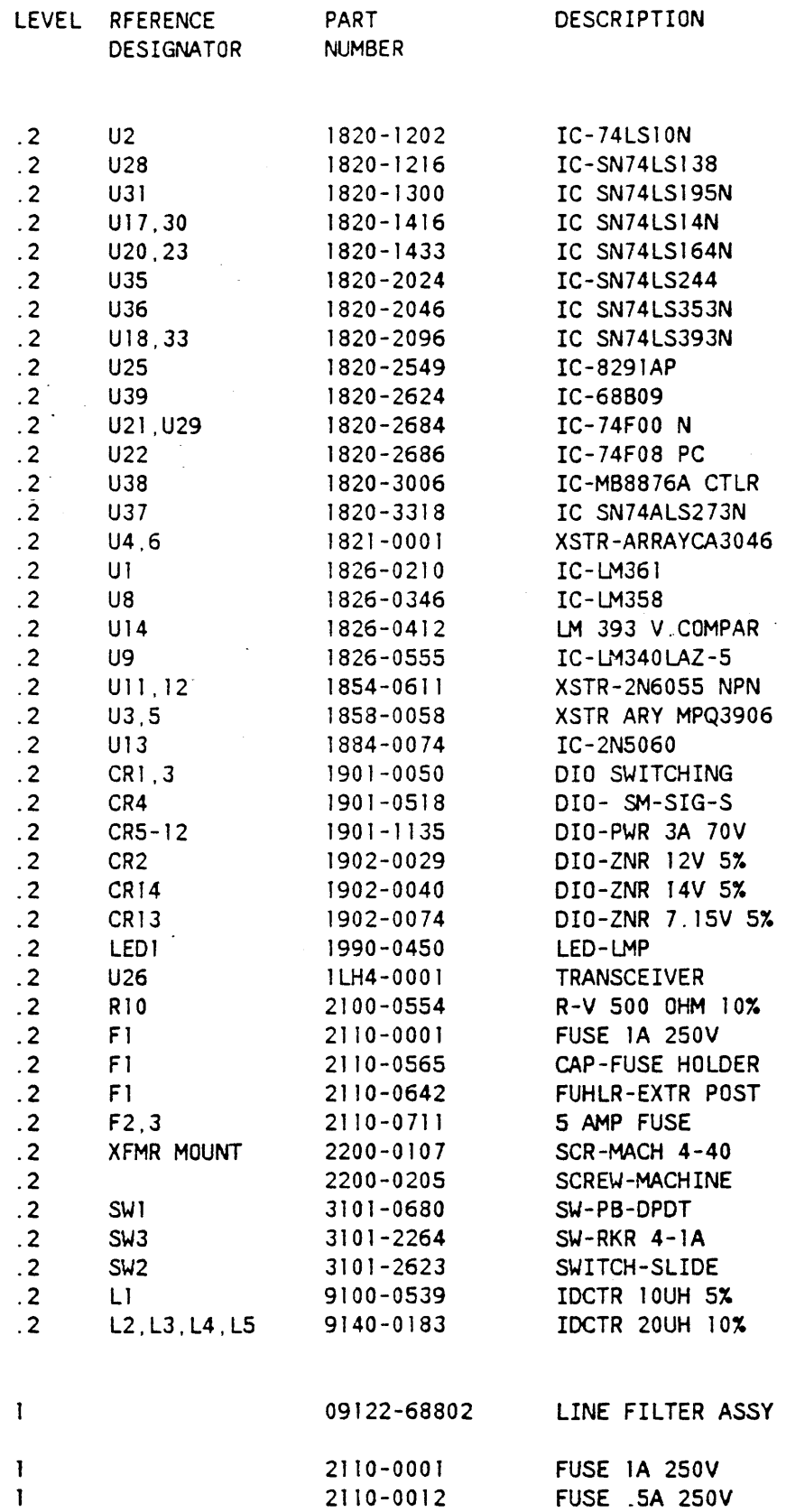

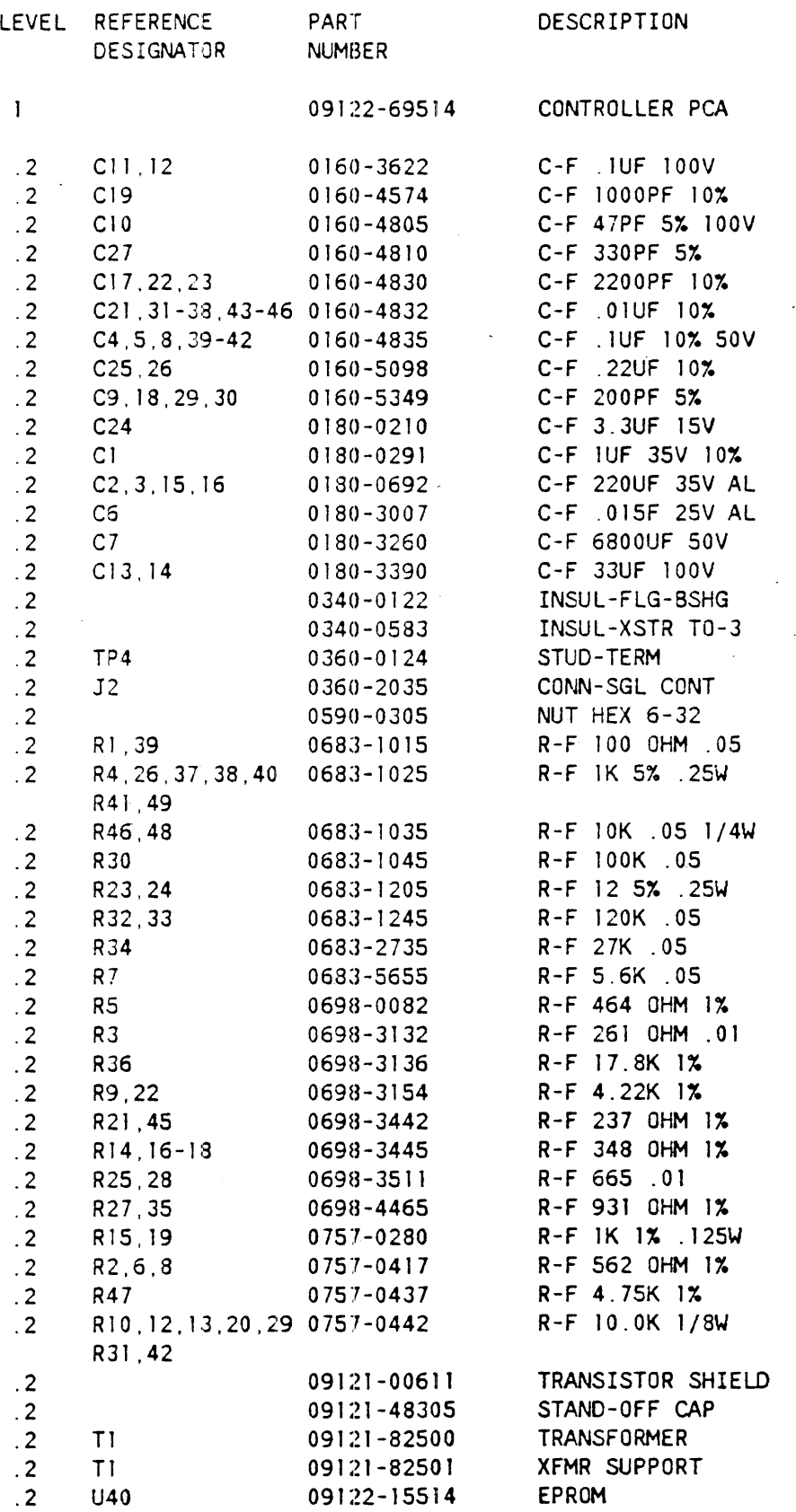

 $\bar{\bar{z}}$ 

 $\mathbb{R}^2$ 

 $\mathbb{Z}$ 

 $\frac{1}{2}$ 

J.

 $\hat{\mathcal{A}}$ 

 $\ddot{\phantom{a}}$ 

 $\bar{z}$ 

l.

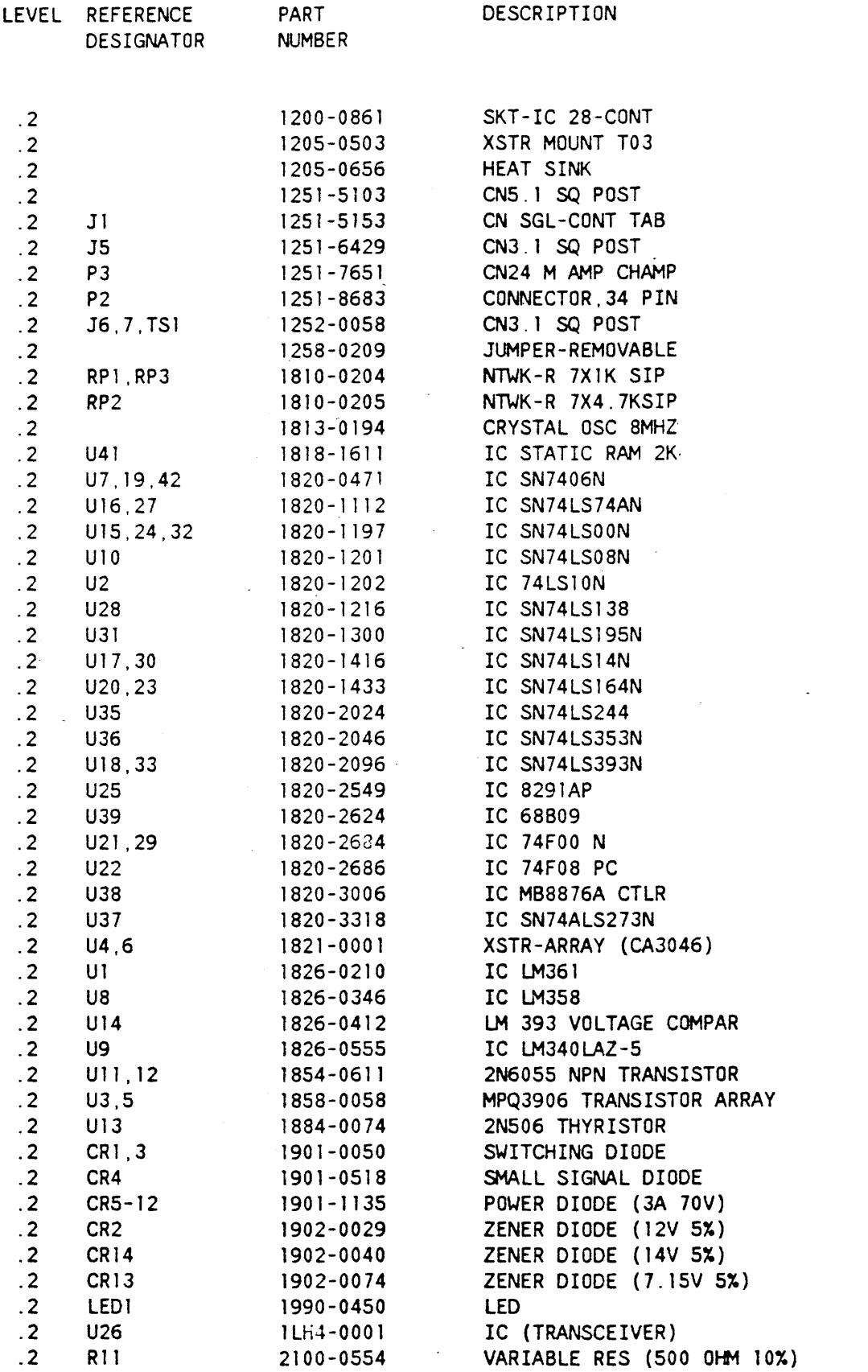

 $\hat{\mathcal{A}}$ 

 $\ddot{\phantom{0}}$ 

 $\mathcal{L}$ 

 $\overline{\phantom{a}}$ 

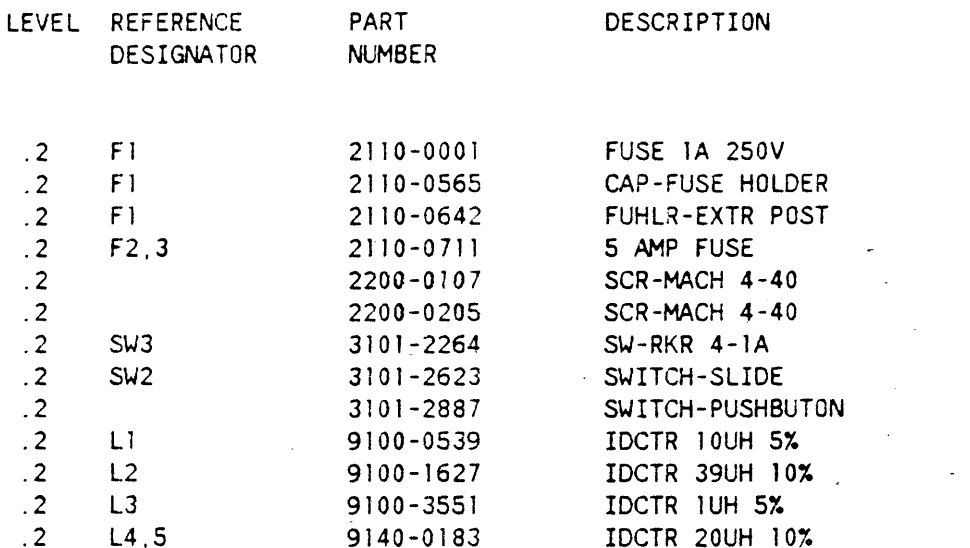

Disc Drives

 $\mathbb{Z}$ 

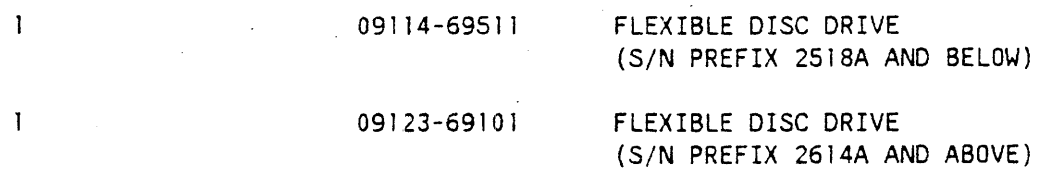

 $\bar{z}$ 

 $\overline{a}$ 

### **CASE PARTS**

 $\mathcal{A}^{\pm}$ 

Top Cover Hardware

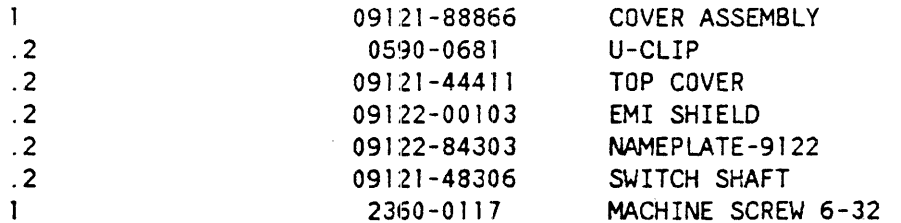

### HP-IB Mounting Hardware

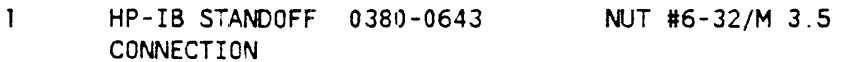

 $\mathcal{L}_{\mathcal{L}}$ 

### Drive Mounting Hardware

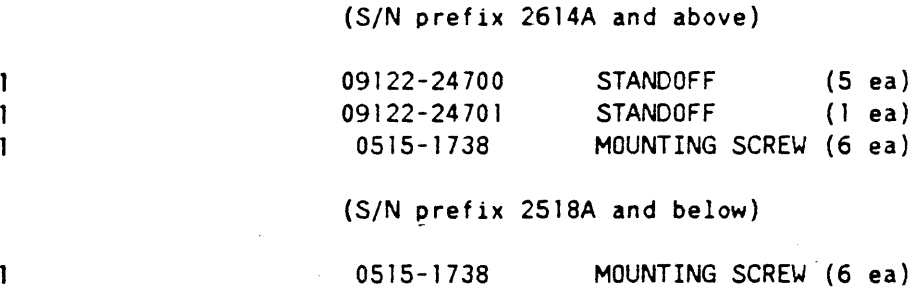

### Miscellaneous Parts

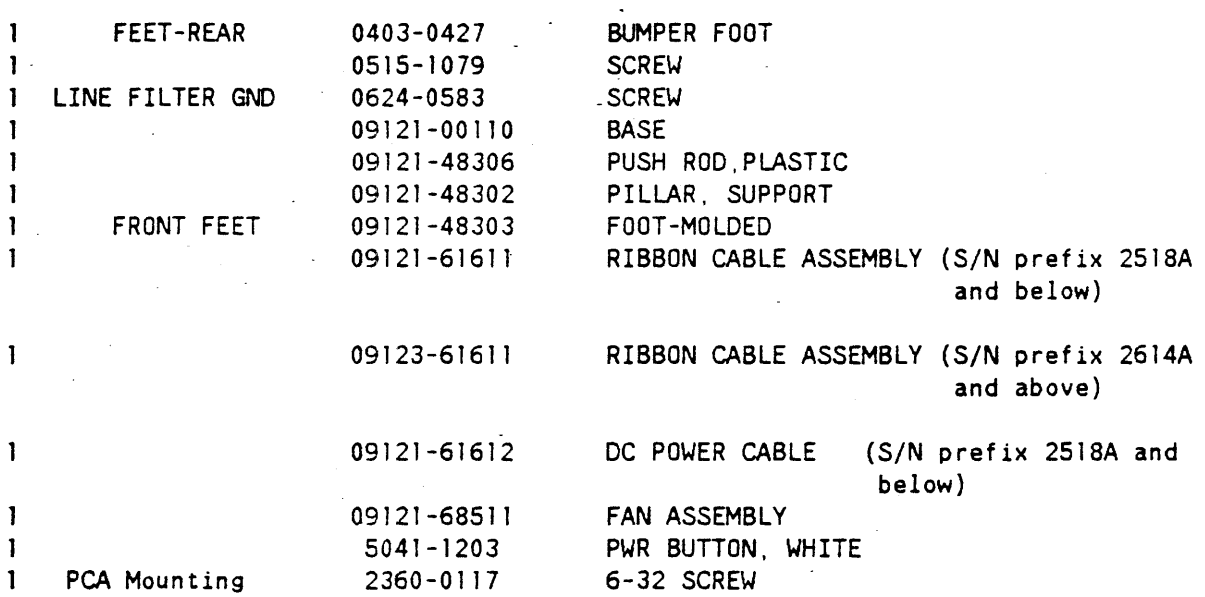

### EXCHANGE ASSEMBLIES

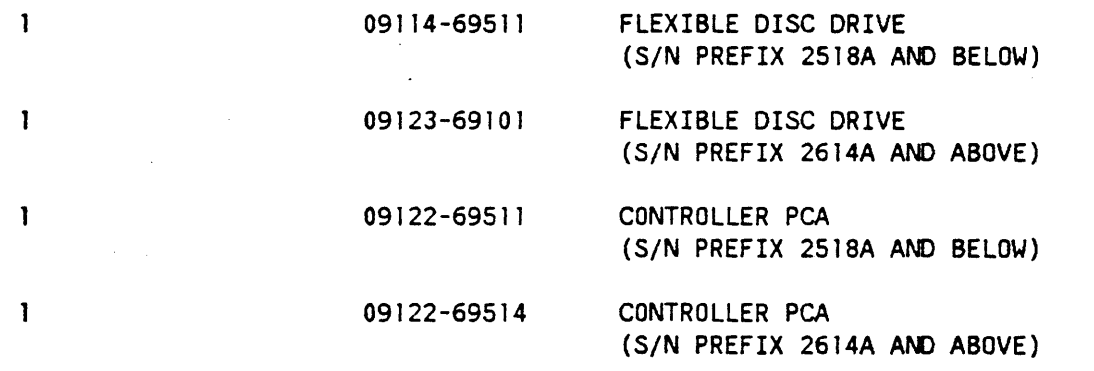

 $5 - 7$ 

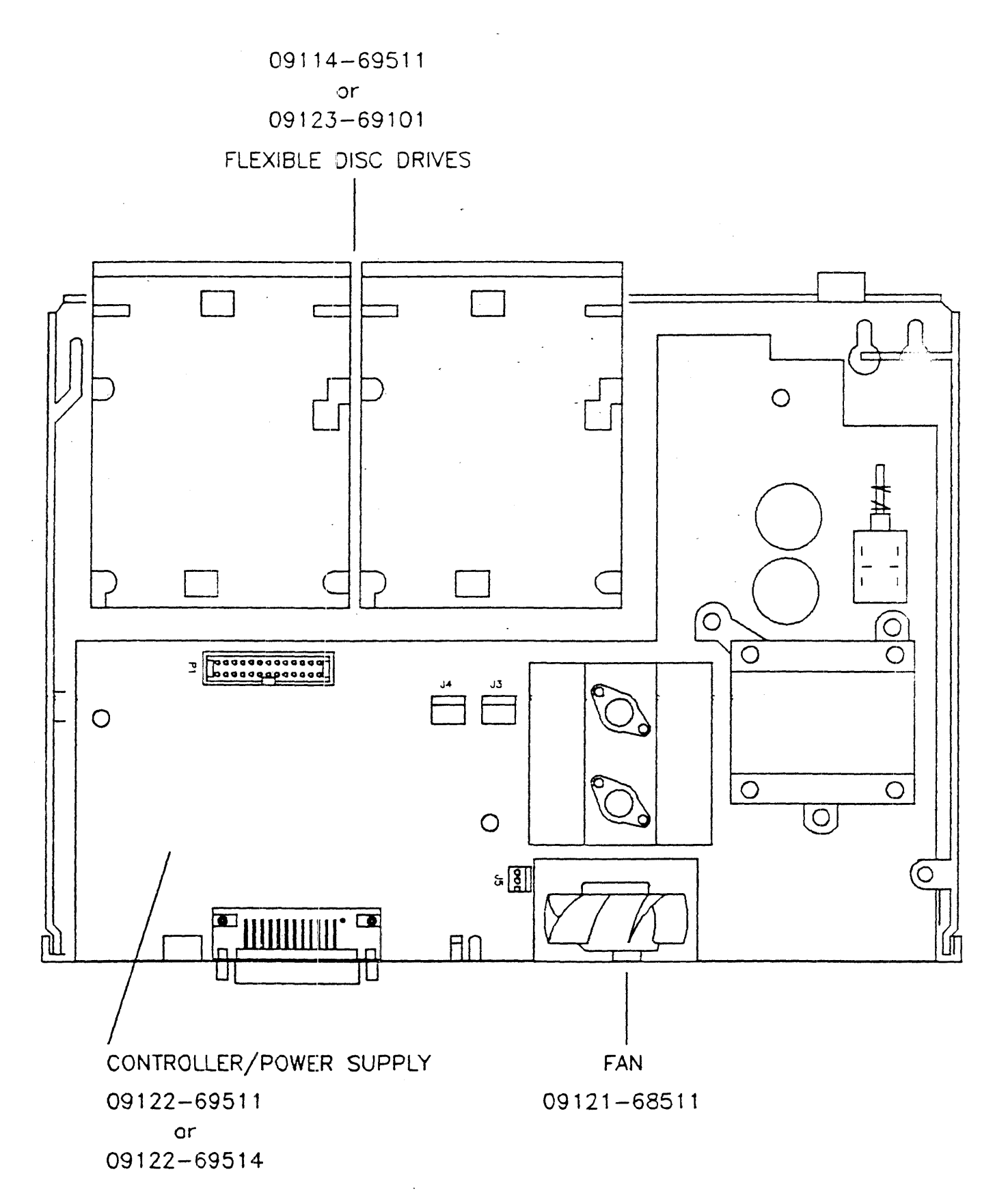

Location of Field Replaciable Assemblies (FRA)

# Product History  $\overline{\hspace{1cm}6}$

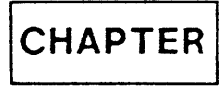

# **Introduction**

This section of the manual is complete for all 9122D/5 products now in the field. Applicable serial numbers are as follows:

> HP 9122D/s - serial numbers prefixed by 2513A and below - serial numbers prefixed by 2614a and above

# **Service Note History**

The following table shows the service notes which have been issued against the HP 9122D/5 products. The service notes are provided at the end of this chapter for reference.

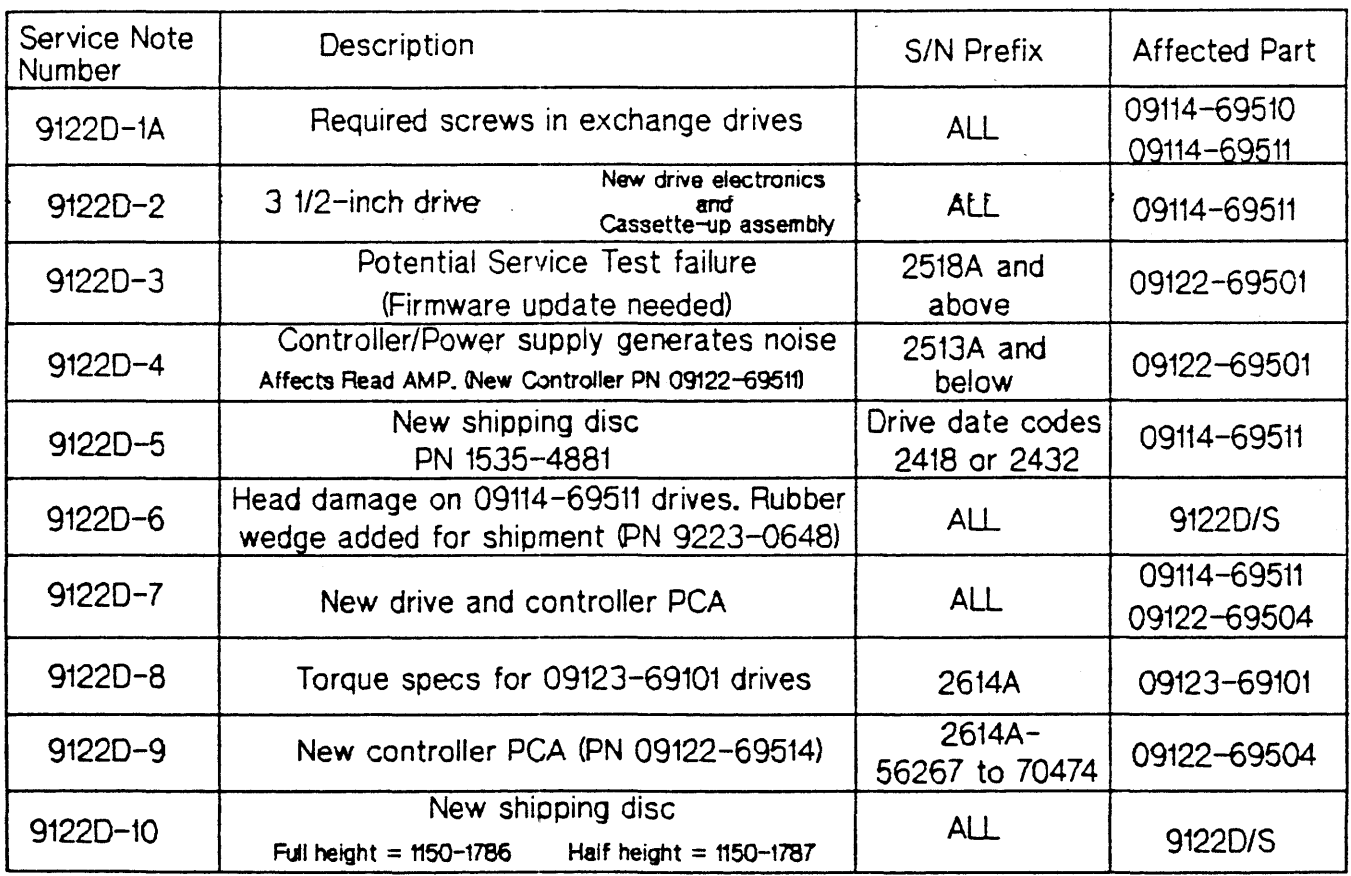

 $\label{eq:2.1} \mathcal{L}_{\mathcal{A}}(\mathcal{A}) = \mathcal{L}_{\mathcal{A}}(\mathcal{A}) = \mathcal{L}_{\mathcal{A}}(\mathcal{A}) = \mathcal{L}_{\mathcal{A}}(\mathcal{A})$ 

#### SERVICE **NOTE**

#### Supersedes:

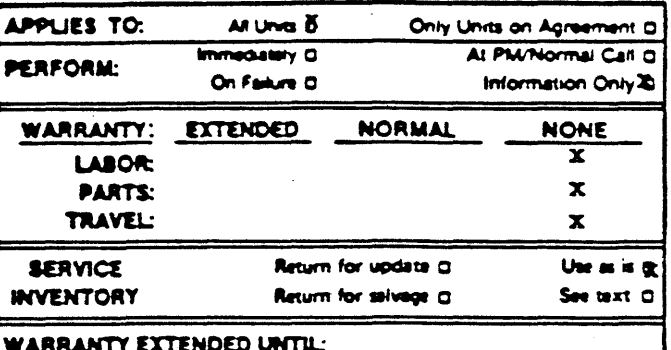

9122D 09114-69511 All Serial Numbers

Required Screws in Exchange Flexible

SITUATION: The 09114-69511 Flexible Disc drive is currently used in three products; the 9114A, the 9122D/S, and the 9133D. There are 5 possible locations for mounting-screws that attach the shield to the frame of the drive. Each product requires a different minimum number of screws. In some cases, screws must NOT be installed in certain locations. All drives in the 9122D's have been shipped with the proper mounting-screws. However, many of the EXCHANGE drives shipped prior to September 1984 contained only the one rear mounting-screw. The exchange drive is now being shipped with the MAXIMUM number of screws to accommodate all products that use the drive. DESCRIPTION: The 9122D requires the following: Min. Required Must Be Removed Drive  $0:$ 1,2,3,4,5 Drive  $1:$  $1, 2, 3, 4$ 5 If the required screws are not in the exchange drive, use screws from the original (removed) drive.

 $LM/tm$ 

06/24/85-5800

9320-4766 (1/83)

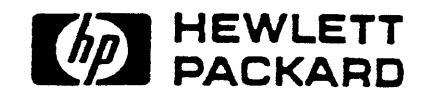

FOR MORE INFORMATION, CALL YOUR LOCAL HP SALES OR SERVICE OFFICE or East (201) 265-6000 . Midwast (312) 255-8800 . South (404) 955-1500 . West (213) 970-7500 or (415) 968-9200 OR WRITE, Hewiett-Packard, 1820 Embercadero, Paio Alto, California 94303. IN EUROPE, CALL YOUR LOCAL HP SALES er SERVICE OFFICE OR WRITE, Howlett-Packard S.A., 7, rue du Boindu-Lan, P.O. Sox, CH-1217 Meyrin 2 - Geneva, Switzerland. IN JAPAN, Yokogawa-Howlett-Packard Ltd., 1-27-15, Yabe Segamihara City, Kanegawa Prefecture, Japen 229.

©1983 Hewlett-Packard Company **Printed in U.S.A.** 

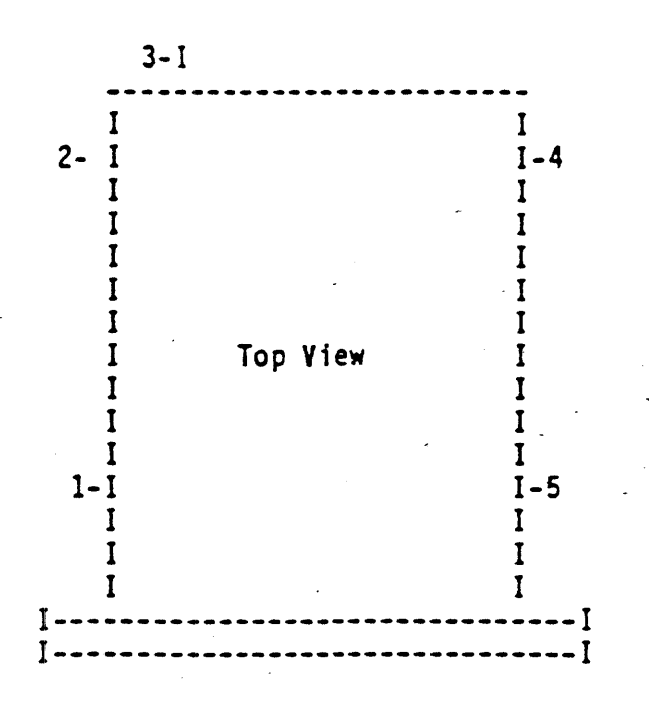

Shield Mounting-Screw Locations

 $\overline{a}$ 

 $LM/tm$ 

#### SERVICE NOTE

Supersedes: None **SUPERSEDES** 

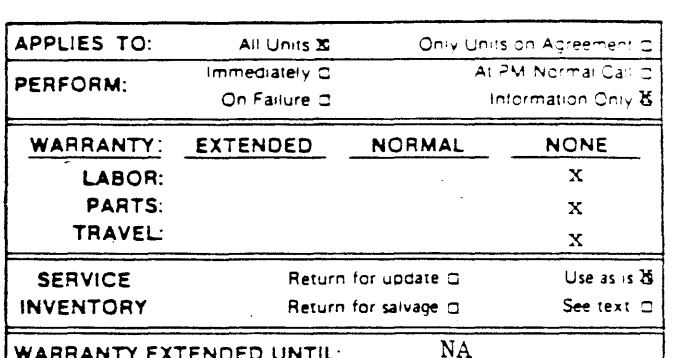

9122D Dual Drive

 $\mathcal{L}(\mathcal{A})$  and  $\mathcal{L}(\mathcal{A})$  and  $\mathcal{L}(\mathcal{A})$ 

09114-69511 3.5 Inch Drive Mechanism (All Prefix 2518A and later)

### Situation:

Starting with Serial Number prefix 2518A, a new 3.5 Inch Drive (PN09114-69511) is being used in the 9122D. The new drive has a different Drive Electronics PCA (Fewer components) and Cassette-Up Assembly. The new drive will be used interchangeably with the existing 3.5 Inch Drive, therefore it will be stocked with the same exchange part number and no FSI action is required.

 $\sim 10^{-1}$ 

Cause: The drive is being changed to reduce cost and improve reliability. The new drive has fewer parts to increase reliability.

Warranty: Both drives will be used interchangeably using exchange part number 09114-69511. No F.S.I or warranty action is required.

 $K$  $K$ / $t$ m

 $4/9/85 - 5800$ 

9320-4766 (1/83)

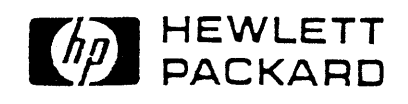

FOR MORE INFORMATION, CALL YOUR LOCAL HP SALES OR SERVICE OFFICE or East (201) 265-5000 @ Midwest (312) 255-9500 @ South (404) 955-1500 @ West (213) 970-7500 or (415) 968-9200 OR WRITE, Hewlett-Packard, 1820 Emparcadero, Palo Alto, California 94303. IN EUROPE, CALL YOUR LOCAL HP SALES or SERVICE OFFICE OR WRITE, Hewlett-Packard S.A., 7, rue du Bois-du-Lan, P.O. Box, CH-1217 Meyrin 2 - Geneva, Switzerland, IN JAPAN, Yokogawa-Hewlett-Packard Ltd., 1-27-15, Yabe Sagamihara City, Kanagawa Prefecture, Japan 229.

# S E R V I C E N O T E

Supersedes: SUPERSEDES.

APPLIES TO: All Units & Only Units on Agreement C **PERFORM:** Immediately Q At PM, Normal Call O<br>
On Failure Q Information Only Q **Information Only Od** WARRANTY: EXTENDED NORMAL NONE LABOR: X PARTS: X TRAVEL: X SERVICE Return for update 0 Use as is  $\infty$ INVENTORY Return for salvage 0 See text 0 WARRANTY EXTENDED UNTIL: NA

Symptom: The latest 3 *1/2-inch* Drive mechanism part number 09114-69511 date codes 2513 and 2514, when in products with the older E-PROM, part number 09122-15512 and earlier, does not perform the jumper-initiated Format Test correctly.

Due to timing differences between the new drive and controllers with older firmware, step commands may not all be performed by the drive during the Service Format Test. When this occurs, all tracks will not be formatted. The test will not indicate a failure as no read operation is done during the test. A failure will not occur until an read or write operation is attempted. The failure occurs on the jumoer-initiated Format Tests (Tests 12 and 13) ONLY. No other tests or functions are effected.

Solution: The New E-PROM, part number 09122-15513, corrects timing problems for both the earlier and later drives. The Controller/Power PCA, part number 09122-69501 date code 2513 and later has the new E-PROM.

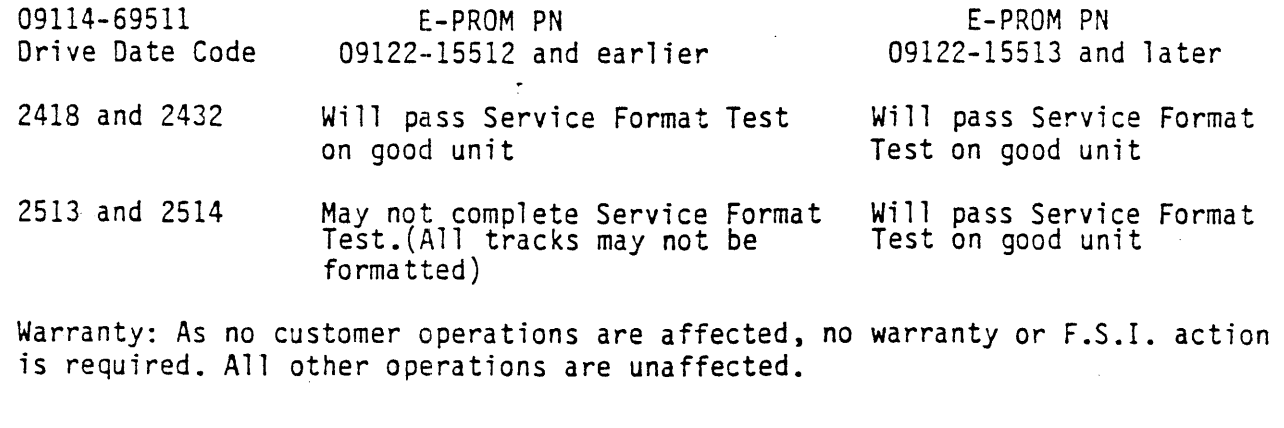

KK/tm

91220 Dual Drive

09122-69501 Firmware Change

(All Prefix 2518A and later)

Potential Service Test Failure

Controller Power PCA

5/9/85 - 5800

9320-4766 (1/83)

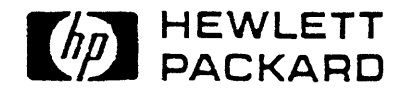

FOR MORE INFORMATION, CALL YOUR LOCAL HP SALES OR SERVICE OFFICE or East (201) 265-5000 · Midwest (312) 255-9800 · South (404) 955-1500 · West (213) 970·7500 or (415) 968·9200 OR WRITE, Hewlen-Packard, *1820* Embarcadero, Palo Alta, California *94303.* IN EUROPE. CALL YOUR LOCAL HP SALES or SERVICE OFFICE OR WRITE, Hewiett-Packard S.A., 7, rue du Bois-du-Lan, P.O. Box, CH-1217 Meyrin 2 - Geneva, Switzerland. IN JAPAN, Yokogawa-Hewiett-Packard Ltd., 1-27-15, Yabe Sagamihara City, Kanagawa Prefecture, Japan 229.

# **SERVICE** NOT E

Supersedes: NONE SUPERSEDES.

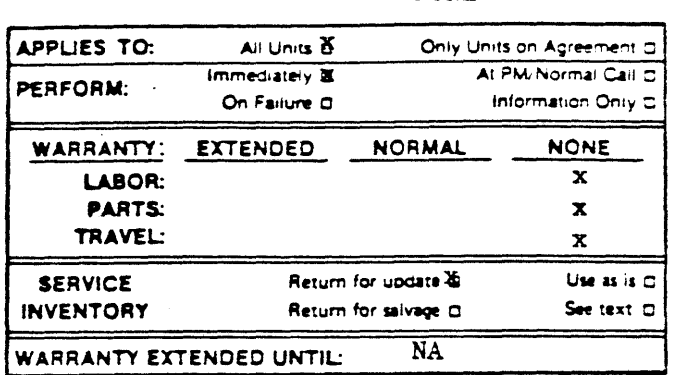

Symptom: Controller/Power Supply. PN09122-69501, generates noise which can affect the read amplifier of some 3.5 Inch Drives, PN09114-69511. The noise reduces the window margin resulting in an increased soft error rate. 3.5 Inch Drives with date codes 2513 and 2514 are more susceptable to this noise. The failure rate for the test used to detect error rate problems increased to 4.8% from 0.3% when these drives were used in production units.

Solution: Controller/Power Supply PN09122-69511 has improved filtering to reduce this noise. Return all Controller/Power Supplies PN09122-69501 for credit and reorder using PN09122-69511.

We have not shipped drives with date codes 2513 or 2514 as repair inventory. If these drives are shipped as repair inventory they will be tested to ensure they have adequate noise rejection to meet our specification with any Controller/Power Supplies that have been shipped.

Warranty: Units that have been shipped have been tested for error rate problems. No extended warranty is given.

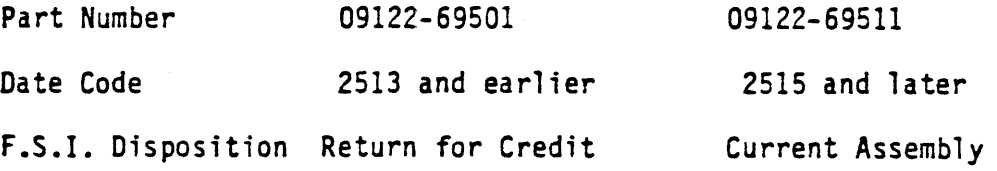

KK/tm

91220 Dual Drive

Serial Numbers: NA

*09122-69501* Controller/Power Supply

Date Code 2513 and Earlier

05/06/85 - 5800

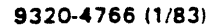

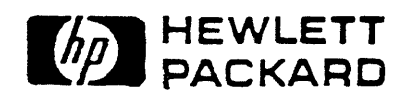

FOR MORE INFORMATION, CALL YOUR LOCAL HP SALES OR SERVICE OFFICE or East (201) 265-6000 · Midwest (312) 255-9800 · South (404) 955-1500 · West (213) 970-7500 or (415) 968-9200 OR WRITE, Hewlett-Packard, 1820 Embercadero. Palo Alto, California 94303. IN EUROPE, CALL YOUR LOCAL HP SALES or SERVICE OFFICE OR WRITE, Hewlett-Packard S.A., 7, rue du Boia-du-Lan, P.O. Box, CH-1217 Meyrin 2 - Geneva, Switzerland. IN JAPAN, Yokogawa-Hewlett-Packard Ltd., 1-27-15. Yabe Sagamihara City, Kanagawa Prefecture, Japan 229.

 $©1983$  Hewlett-Packard Company Printed in U.S.A.

 $\label{eq:2.1} \frac{1}{\sqrt{2}}\left(\frac{1}{\sqrt{2}}\right)^{2} \left(\frac{1}{\sqrt{2}}\right)^{2} \left(\frac{1}{\sqrt{2}}\right)^{2} \left(\frac{1}{\sqrt{2}}\right)^{2} \left(\frac{1}{\sqrt{2}}\right)^{2} \left(\frac{1}{\sqrt{2}}\right)^{2} \left(\frac{1}{\sqrt{2}}\right)^{2} \left(\frac{1}{\sqrt{2}}\right)^{2} \left(\frac{1}{\sqrt{2}}\right)^{2} \left(\frac{1}{\sqrt{2}}\right)^{2} \left(\frac{1}{\sqrt{2}}\right)^{2} \left(\$ 

#### SERVICE N O T F

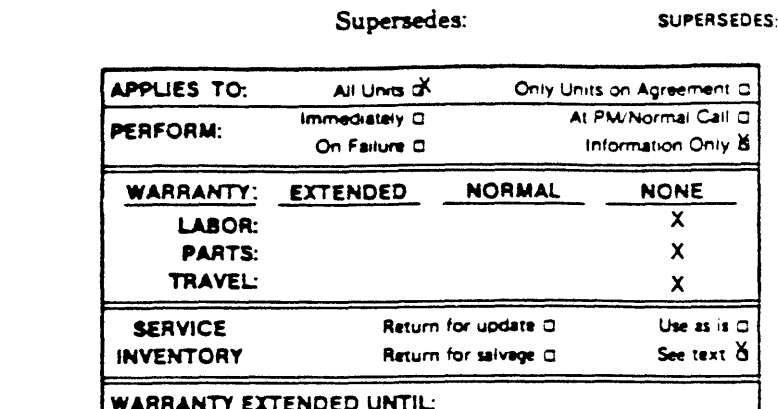

9122D 3 1/2 Inch Double Sided Floppy Disc Drives

New Shipping Disc

Situation:

The 3 1/2 inch double sided disc drive PN 09114-69511 has been changed by Sony to improve performance and reliability from a -10 drive to a -11 drive. The new date codes on these drives will be 2513 or 2514. The older date codes on these drives were 2418 or 2432. The newer drives have a plastic shipping disc that has been designed especially for these newer drives, but is backward compatable with the older drives. All the double sided drives are now being shipped with the new plastic shipping disc. The older cardboard shipping disc PN 1535-4881 can be used with both the newer and older drives. The new plastic<br>shipping disc will also have part number 1535-4881. The old cardboard shipping disc does not eject as smoothly as the new plastic disc in the new drives, but careful handling when removing the disc from the drive will not damage the drive.

### Implementation:

CPC will use up all old cardboard shipping discs. No action on FSI because the old cardboard shipping discs can used on either drive. Use up all FSI before using new shipping discs.

 $RP/tm$ 

 $06/20/85 - 5800$ 

9320-4766 (1/83)

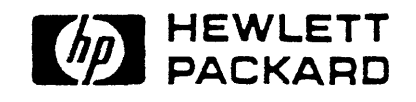

FOR MORE INFORMATION, CALL YOUR LOCAL HP SALES OR SERVICE OFFICE or East (201) 265-6000 . Midwest (312) 255-9800 . South (404) 955-1500 . West (213) 970-7500 or (415) 968-9200 OR WRITE, Hewlett-Packard, 1820 Embarcadero, Palo Alto, California 94303. IN EUROPE, CALL YOUR LOCAL HP SALES or SERVICE OFFICE OR WRITE, Hewlett-Packard S.A., 7, rue du Bois-du-Lan, P.O. Box, CH-1217 Meyrin 2 - Geneva, Switzerland. IN JAPAN, Yokogawa-Hewlett-Packard Ltd., 1-27-15, Yabe Sagamihara City, Kanagawa Prefecture, Japan 229.

91220-6

## **SERVICE NOTE**

3 1/2 In. Double Sided Floppy Disc Drive WARRANTY:

Serial number:

-Top Head Damage of the Drive Mechanism HP part number 09114-69511.

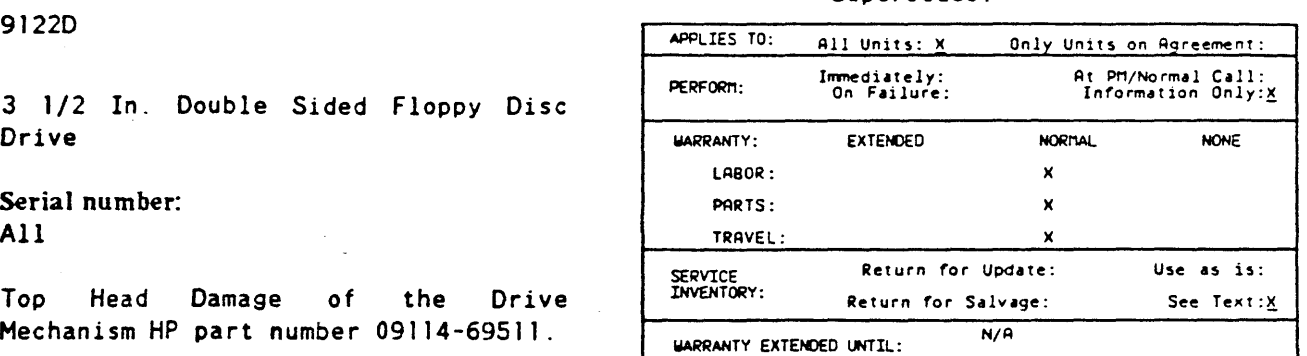

Supersedes:

#### Situation:

Top nead damage is occuring on the Sony drive mechanism (09114-69511) used in this unit. This top head damage could cause: 1. Scratching of media. 2. Failing self tests. 3. Not being able to read or write data on media. 4. Intermittent failures.

#### Cause:

The new plastic shipping disc, HP part number 1535-4881. used in this drive may become partially ejected, due to shock of shipment. When the shipping *disc* becomes ejected without first pressing the eject button, the cassette up assembly is still in the head load position. Since the heads are then loaded incorrectly on the shipping disc, vibration and shock can easily damage the heads. Other damage could occur if the customer perceives that the shipping *disc,* although slightly ejected, is ready to install or remove from the drive. When the disc or media is installed or ejected without first pressing the eject button to unload the heads, head damage can occur. This damage may be either loosening of the top head causing failures at a later date or tearing out the top head completely causing a DOA.

It is also possible for media to become partially ejected from the mechanism due to shock and vibration. The same cautions regarding removal and insertion of partially ejected shipping discs also applies to media.

RP 9-23-85

 $1052$ 

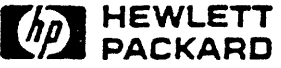

FOR MORE INFORMATION, CALL YOUR LOCAL HP SALES *OR* SERVICE OFFICE or East (201) 265-5000, Midwest (312) 255-9800, South

'4) 955-1500, West (213) 970-7500 or (415) 968-9200 OR WRITE,Hewlett-Packard,1820 Embarcadero, Palo Alto. California NEUROPE, CALL YOUR LOCAL HP SALES or SERVICE OFFICE OR WRITE, Hewlett-Packard S.A., 7, rue du Bois-du-Lan, P.O. Box, CH-1217 Meyrin 2-Geneva,Switzerland. IN JAPAN, Yokogawa-Hewlett-Packard Ltd., 1-27-15, Yabe Sagamihara City, Kanagawa Prefecture. Japan 229.

Solution:

- 1. If the drive is moved or shipped, customers should install a rubber wedge into the drive above the shipping disc to prevent the shipping disc from ejecting. The HP part number of the rubber wedge is 9223-0648.
- 2. Educate customers regarding removing and installing the shipping disc or media into the drive without first depressing the eject button. New products will contain an instruction sheet explaining the situation. The part number of the instruction sheet is 09114-90036.
- FSI: All 09114:69511 drives shipped from CSR and CSE will have the rubber wedge and instruction sheet with the drive. All drives in FSI should have the rubber wedge installed immediately. Any drives received in FSI with the shipping disc ejected should be returned to CSR or CSE. No drive mechanisms should be shipped without the rubber wedge.

**RP**  9-23-85

 $2$  of 2

FOR MORE INFORMATION, CALL YOUR LOCAL HP SALES OR SERVICE OFFICE or East (201) 265-5000, Midwest (312) 255-9800, South (404) 955-1500, lJe~t (213) 97()-7500 *0.·* (415) 968-9200 *OR* WRITE,Hewlett-Packard,1820 Err()arcadero, Palo Alt(), California IN EUROPE, CALL YOUR LOCAL HP SALES or SERVICE OFFICE OR WRITE, Hewlett-Packard S.A., 7, rue du Bois-du-Lan, P.O. Box. CH-1217 Meyrin 2-Geneva, Switzerland. IN JAPAN, Yokogawa-Hewlett-Packard Ltd., 1-27-15. Yabe Sagamihara City, Kanagawa Prefecture, Japan 229.

### **91220-7**

# **SERVICE NOTE**

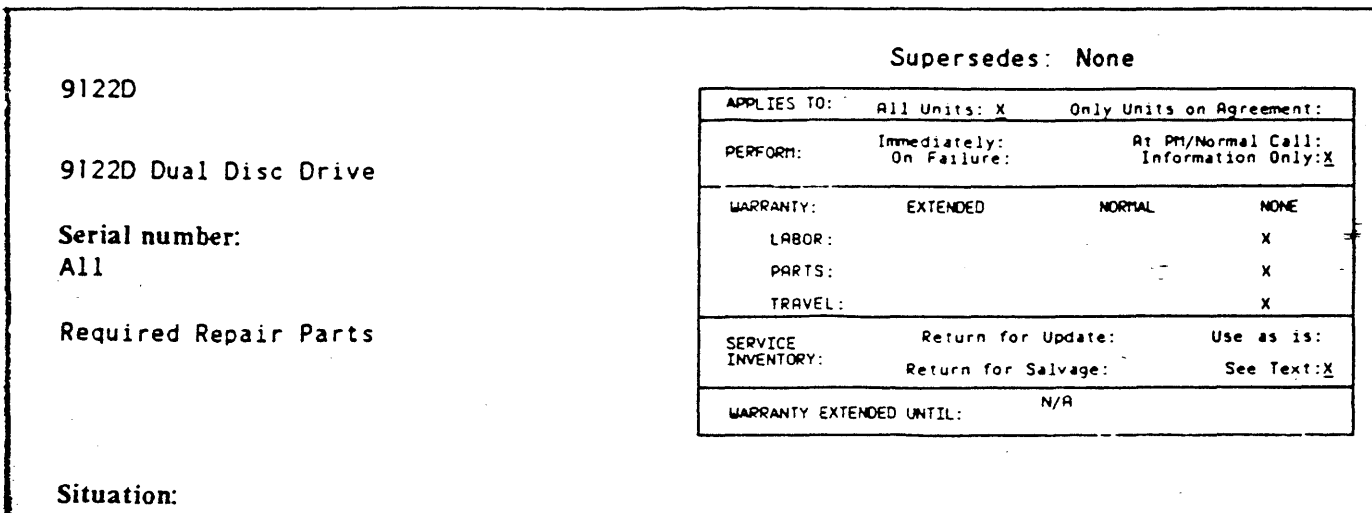

All 91220's with serial number prefix 2614A and above will be produced with a new 3.5-inch flexible disc drive and a new controller/power PCA. Two new exchange assemblies and a new ribbon cable will be required to support repair of 91220'5 manufactured with these new assemblies.

#### Solution:

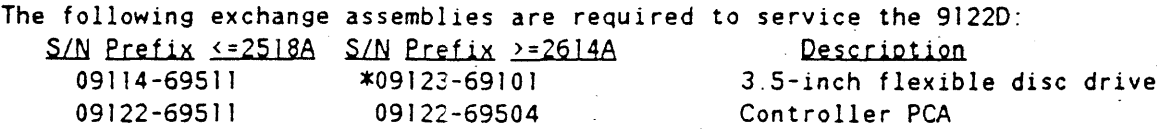

Cables required for service of the 9122D are as follows:

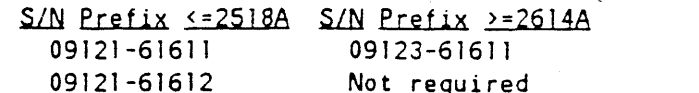

Desc ript ion Ribbon cable O.C. power cable

\*The 09123-69101 is currently used in the 9123D with serial prefix of 2536A and above, and the 9114B.

LSM 3/11/86

**FOR MORE INFORMATION, CALL YOUR LOCAL HP SALES OR SERVICE OFFICE or East (201) 265-5000, Midwest (312) 255-9800, South CARD** ~4) 955-1500. lJe~t (213) 970-7500 or (415) 968-9200 *OR* WRITE.Hewlett-P.ckard.1820 Emb.rcadero. P.lo Alto. Californh IN EUROPE, CALL YOUR LOCAL HP SALES or SERVICE OFFICE OR WRITE, Hewlett-Packard S.A.,7,rue du Bois-du-Lan,P.O. Box, CH-1217 Meyrin 2-Geneva, Switzerland. IN JAPAN, Yokogawa-Hewlett-Packard Ltd., 1-27-15, Yabe Sagamihara City, Kanagawa Prefecture, Japan 229.

91220-8

# **SERVICE NOTE**

3 1/2 Inch Floppy Disc Drive

Serial number: 2614A and above

Torque specification for 09123-69101 drive mechanisms.

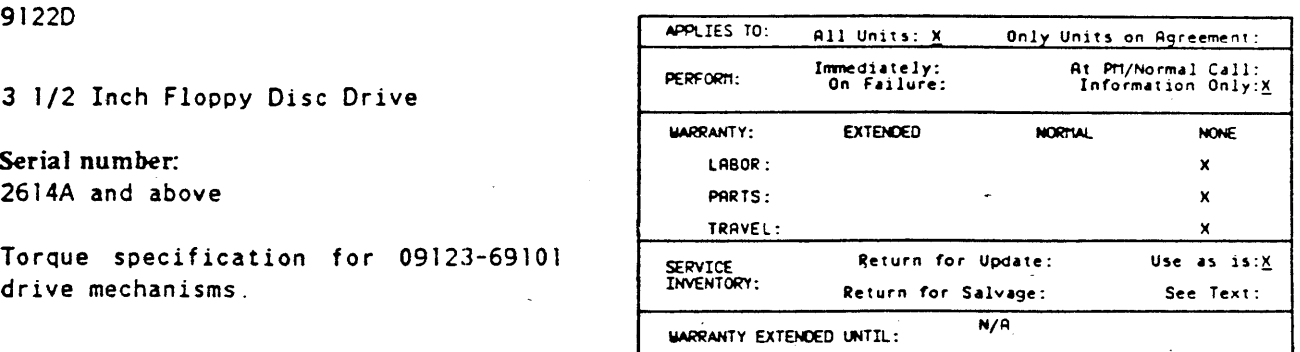

Supersedes: N/A

#### Situation:

The new slim-line Sony  $3 \frac{1}{2}$  Inch floppy drive mechanism, HP exchange part number 09123-69101, is susceptible to damaging the threads *in* the drive mechanism when the mounting standoffs are attached.

Solution:

.......<br>The drive casting threads may be damaged if the standoffs are tightened beyond the 6.5 inch-pound or- 0.734 newton-meter torque specification. If there is no way of measuring the torque when attaching the standoffs to the drive mech, firmly hand tighten the standoffs. DO NOT OVERTIGHTEN.

RP 5-10-86

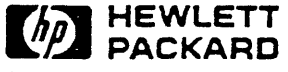

FOR MORE INFORMATION, CALL YOUR LOCAL HP SALES OR SERVICE OFFICE or East (201) 265-5000, Midwest (312) 255-9800, South (~o.) 955-1500, west (213) 970-7500 or (.15) 968-9200 *OR* WRITE,Hewlett-Pack.rd,1820 Embarcadero, Palo Alto, Californl' IN EUROPE, CALL YOUR LOCAL HP SALES or SERVICE OFFICE *OR* WRITE, Hewlett-Packard S.A. ,7,rue du BOis-du-Lan,P.O. Box, CH-1217 Meyrin 2-Geneva, Switzerland. IN JAPAN, Yokogawa-Hewlett-Packard Ltd., 1-27-15, Yabe Sagamihara City, Kanagawa Prefecture, Japan 229.

1983 Hewlett-Packard Company

 $\label{eq:2.1} \frac{1}{\sqrt{2}}\int_{\mathbb{R}^3}\frac{1}{\sqrt{2}}\left(\frac{1}{\sqrt{2}}\right)^2\frac{1}{\sqrt{2}}\left(\frac{1}{\sqrt{2}}\right)^2\frac{1}{\sqrt{2}}\left(\frac{1}{\sqrt{2}}\right)^2\frac{1}{\sqrt{2}}\left(\frac{1}{\sqrt{2}}\right)^2.$ 

9122D-9

### SERVICE NOTE

9122D

### Dual 3 1/2 Inch Floppy Disc Drives

Serial number. 2614A56267 to 2614A70474

New exchange part number 09122-69514

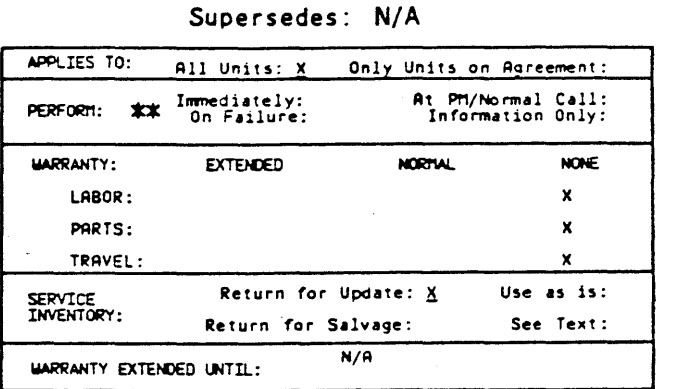

#### \*\* See Text

#### Situation:

An incorrect part was used in the design of the controller which could cause incompatibility between the drive mechanism and the controller board if either the drive mechanism or controller board has been replaced. This incompatability will NOT appear on new units that have not had the drive mechanism or controller replaced.

#### Solution:

Return all 09122-69504 controller boards to SMR or CSG for upgrade to new part number 09122-69514.

**RP**  $12 - 19 - 86$ 

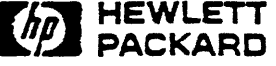

TOR MORE INFORMATION, CALL YOUR LOCAL HP SALES OR SERVICE OFFICE or East (201) 265-5000, Midwest (312) 255-9800, South (404) 955-1500, West (213) 970-7500 or (415) 968-9200 OR URITE, Hewlett-Packard, 1820 Embarcadero, Palo Alto, California

IN EUROPE, CALL YOUR LOCAL HP SALES or SERVICE OFFICE OR WRITE, Hewlett-Packard S.A., 7, rue du Bois-du-Lan, P.O. Box, CH-1217 Meyrin 2-Geneva, Switzerland. IN JAPAN, Yokogawa-Hewlett-Packard Ltd., 1-27-15, Yabe Sagamihara City, Kanagawa Prefecture, Japan 229.

**91220-10** 

### **SERVICE NOTE**

91220

Dual 3 1/2 Inch Floppy Disc Drives

Serial number: See below

New shipping disc

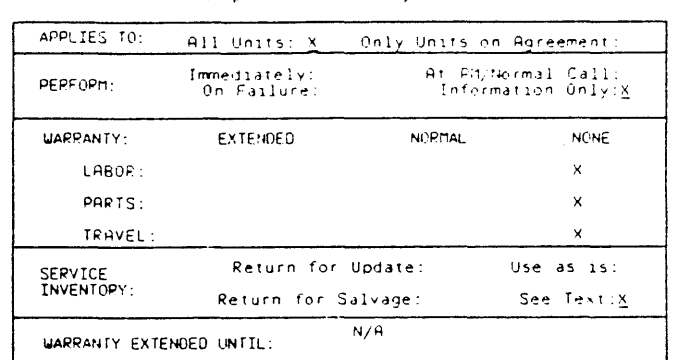

Supersedes: N/A

#### Situation:

There is a new improved shipping disc available for both the full height (09114- 69511) and the slim line  $(09123-69101)$  31/2 inch floppy disc drives. This new shipping disc has a sliding lock attached to the plastic disc which eliminates the need for the rubber wedge (9223-0648) that is required on the old shipping disc (1535-4881).

#### Solution:

All products will ship with the new shipping disc starting approximately Mar 1, 1987. The new shipping disc will have part number 1150-1786 for the full height drive (09114-69511) or 91220's with serial number prefix below 2614A.' The part number 1s 1150-1787 for the shipping disc used on the slim line drive (09123-69101) or 91220's with serial number prefix 2614A and above.

PCE and CPC will stock the new shipping discs and will use the old discs and wedges until gone. There will be NO upgrade, users must purchase the shipping discs if needed,

**RP**   $2 - 24 - 87$ 

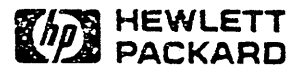

, MORE INFORMATION, CRLL YOUR LOCAL HP SRLES OR SERVICE OFFICE or East (201) 265-5000, Midwest (312) 255-9800, South ~4) 955-1500, West (213) 970-7500 or (415) 968-9200 OR WRITE,Hewlett-Packard,1820 Emoarcadero, Palo Rlto, Californla IN EUROPE, CALL YOUR LOCAL HP SALES or SERVICE OFFICE OR WRITE, Hewlett-Packard S.R.,7,rue du 8ois-du-lan,P.O, 8o~, CH-1217 Meyrin 2-Geneva, Switzerland. IN JAPAN, Yokogawa-Hewlett-Packard Ltd., 1-27-15, Yabe Sagamihara City, Kanagawa Prefecture, Japan 229.

Manual Part Number: 5957-6559 Printed in U.S.A., APRIL 1988 Edition 2 E0488

 $\ddot{\phantom{a}}$ 

 $\ddot{\phantom{0}}$ 

 $\overline{a}$ 

 $\sim$ l.

 $\hat{\mathcal{L}}$ 

 $\sim$ 

 $\sim$   $\sim$ 

 $\sim 10^7$ 

 $\sim 10^{11}$ 

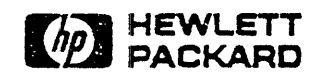

 $\sim 10^{11}$  km  $^{-1}$ 

 $\mathcal{L}^{\mathcal{L}}$ 

 $\sim 10^7$ 

 $\bar{\mathcal{A}}$  $\mathcal{L}_{\mathcal{L}}$ 

 $\mathcal{L}_{\text{max}}$ 

 $\sim$ 

 $\sim$   $\sim$ 

 $\mathbb{Z}^2$ 

 $\bar{1}$  $\sim$   $^{-1}$